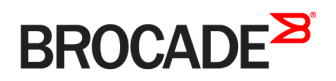

CONFIGURATION GUIDE

# Brocade Vyatta Network OS MSDP Configuration Guide, 5.2R1

**Supporting Brocade 5600 vRouter, VNF Platform, and Distributed Services Platform**

#### **© 2016, Brocade Communications Systems, Inc. All Rights Reserved.**

Brocade, the B-wing symbol, and MyBrocade are registered trademarks of Brocade Communications Systems, Inc., in the United States and in other countries. Other brands, product names, or service names mentioned of Brocade Communications Systems, Inc. are listed at [www.brocade.com/en/legal/](http://www.brocade.com/en/legal/brocade-Legal-intellectual-property/brocade-legal-trademarks.html) [brocade-Legal-intellectual-property/brocade-legal-trademarks.html](http://www.brocade.com/en/legal/brocade-Legal-intellectual-property/brocade-legal-trademarks.html). Other marks may belong to third parties.

Notice: This document is for informational purposes only and does not set forth any warranty, expressed or implied, concerning any equipment, equipment feature, or service offered or to be offered by Brocade. Brocade reserves the right to make changes to this document at any time, without notice, and assumes no responsibility for its use. This informational document describes features that may not be currently available. Contact a Brocade sales office for information on feature and product availability. Export of technical data contained in this document may require an export license from the United States government.

The authors and Brocade Communications Systems, Inc. assume no liability or responsibility to any person or entity with respect to the accuracy of this document or any loss, cost, liability, or damages arising from the information contained herein or the computer programs that accompany it.

The product described by this document may contain open source software covered by the GNU General Public License or other open source license agreements. To find out which open source software is included in Brocade products, view the licensing terms applicable to the open source software, and obtain a copy of the programming source code, please visit <http://www.brocade.com/support/oscd>.

# **Contents**

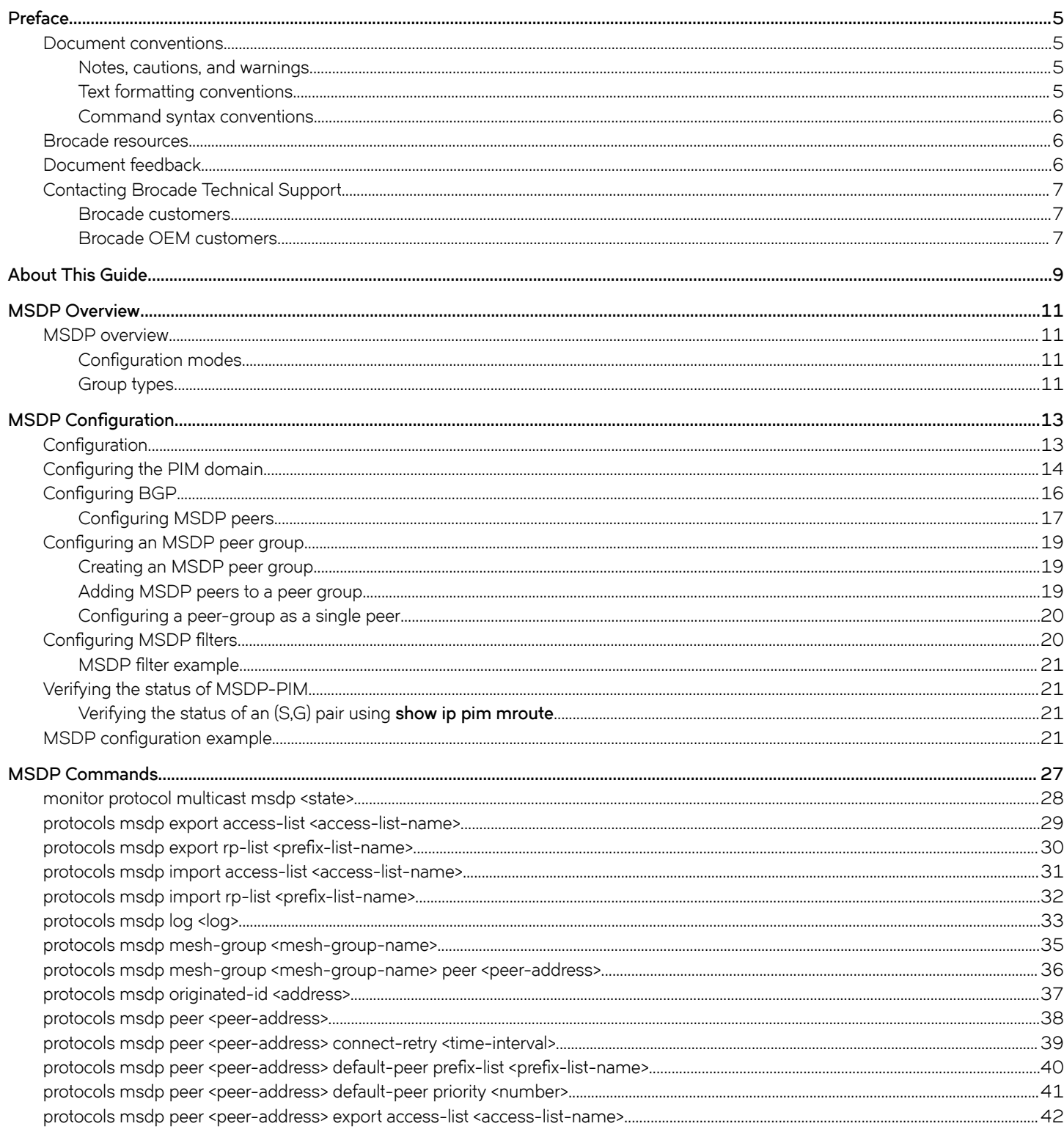

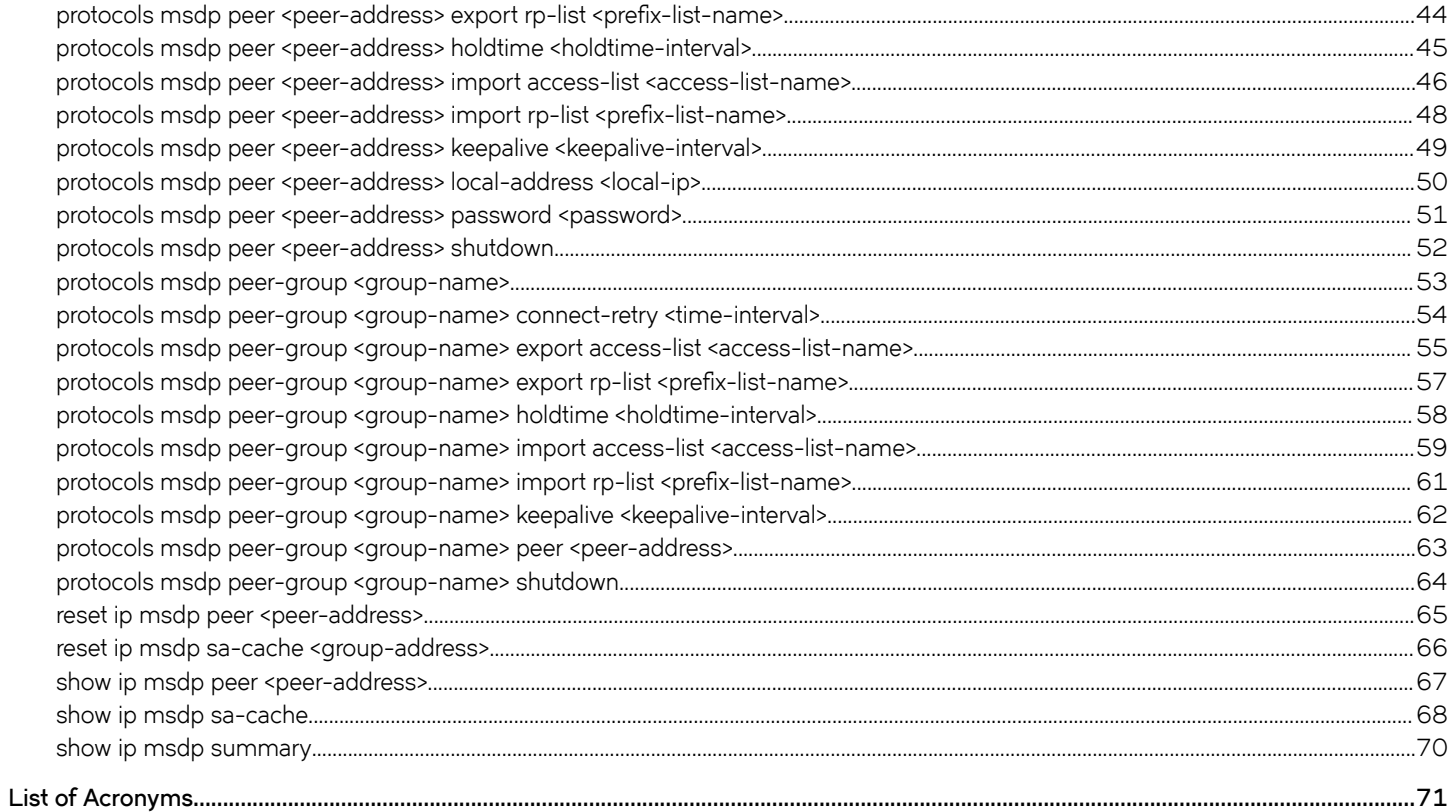

# <span id="page-4-0"></span>**Preface**

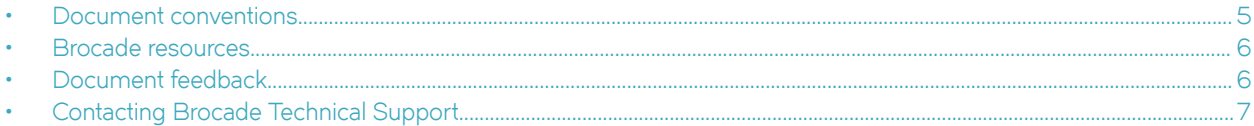

## **Document conventions**

The document conventions describe text formatting conventions, command syntax conventions, and important notice formats used in Brocade technical documentation.

## **Notes, cautions, and warnings**

Notes, cautions, and warning statements may be used in this document. They are listed in the order of increasing severity of potential hazards.

#### **NOTE**

A Note provides a tip, guidance, or advice, emphasizes important information, or provides a reference to related information.

#### **ATTENTION**

An Attention statement indicates a stronger note, for example, to alert you when traffic might be interrupted or the device might reboot.

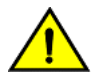

#### **CAUTION**

**A Caution statement alerts you to situations that can be potentially hazardous to you or cause damage to hardware,** firmware, software, or data.

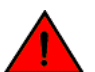

#### **DANGER**

*A Danger statement indicates conditions or situations that can be potentially lethal or extremely hazardous to you. Safety labels are also attached directly to products to warn of these conditions or situations.*

#### **Text formatting conventions**

Text formatting conventions such as boldface, italic, or Courier font may be used to highlight specific words or phrases.

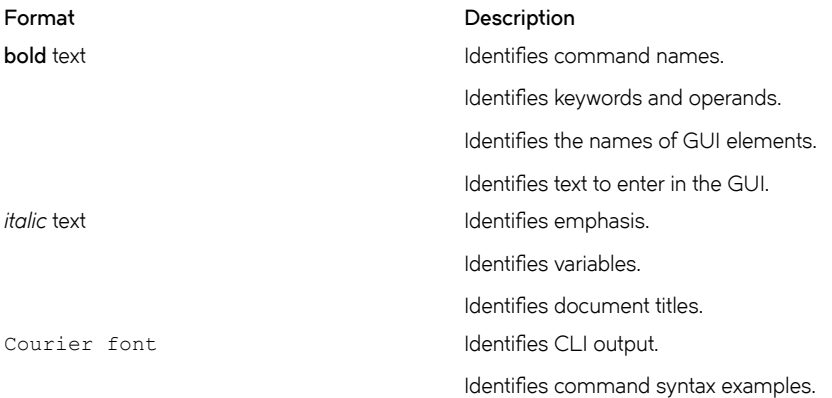

#### <span id="page-5-0"></span>**Command syntax conventions**

Bold and italic text identify command syntax components. Delimiters and operators define groupings of parameters and their logical relationships.

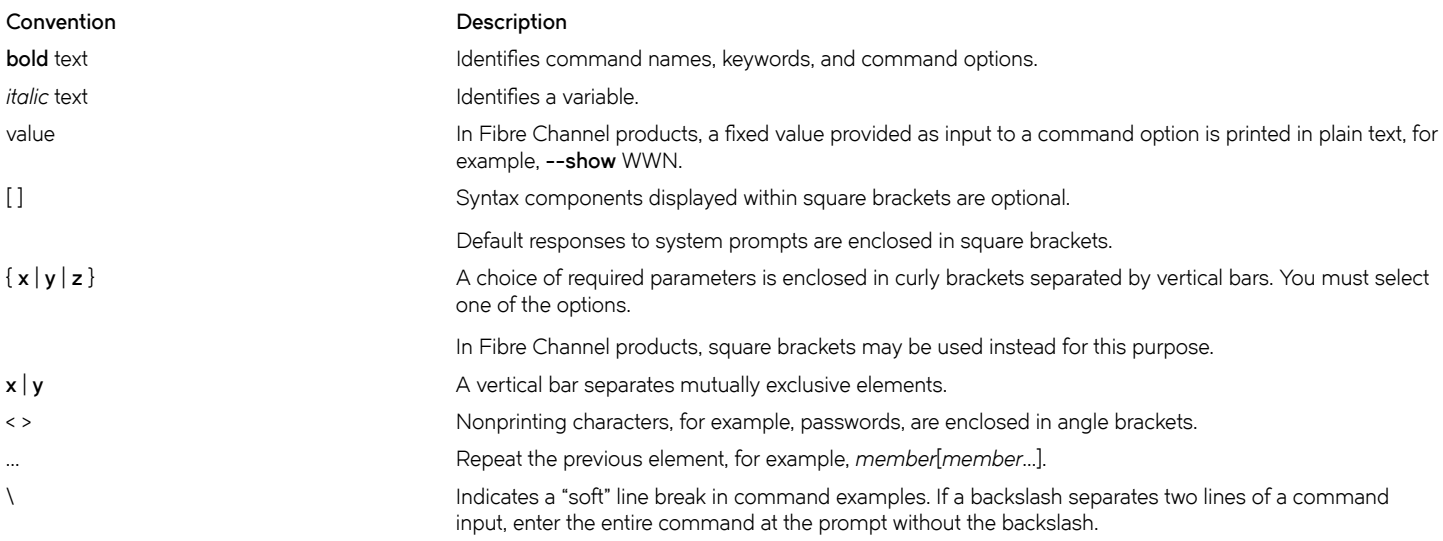

## **Brocade resources**

Visit the Brocade website to locate related documentation for your product and additional Brocade resources.

White papers, data sheets, and the most recent versions of Brocade software and hardware manuals are available at [www.brocade.com](http://www.brocade.com). Product documentation for all supported releases is available to registered users at [MyBrocade.](http://my.Brocade.com)

Click the **Support** tab and select **Document Library** to access documentation on [MyBrocade](http://my.Brocade.com) or [www.brocade.com](http://www.brocade.com) You can locate documentation by product or by operating system.

Release notes are bundled with software downloads on [MyBrocade](http://my.Brocade.com). Links to software downloads are available on the MyBrocade landing page and in the Document Library.

# **Document feedback**

Quality is our first concern at Brocade, and we have made every effort to ensure the accuracy and completeness of this document. However, if you find an error or an omission, or you think that a topic needs further development, we want to hear from you. You can provide feedback in two ways:

- Through the online feedback form in the HTML documents posted on [www.brocade.com](http://www.brocade.com)
- By sending your feedback to [documentation@brocade.com](mailto:documentation@brocade.com)

Provide the publication title, part number, and as much detail as possible, including the topic heading and page number if applicable, as well as your suggestions for improvement.

# <span id="page-6-0"></span>**Contacting Brocade Technical Support**

As a Brocade customer, you can contact Brocade Technical Support 24x7 online, by telephone, or by e-mail. Brocade OEM customers should contact their OEM/solution provider.

## **Brocade customers**

For product support information and the latest information on contacting the Technical Assistance Center, go to [www.brocade.com](https://www.brocade.com) and select **Support**.

If you have purchased Brocade product support directly from Brocade, use one of the following methods to contact the Brocade Technical Assistance Center 24x7.

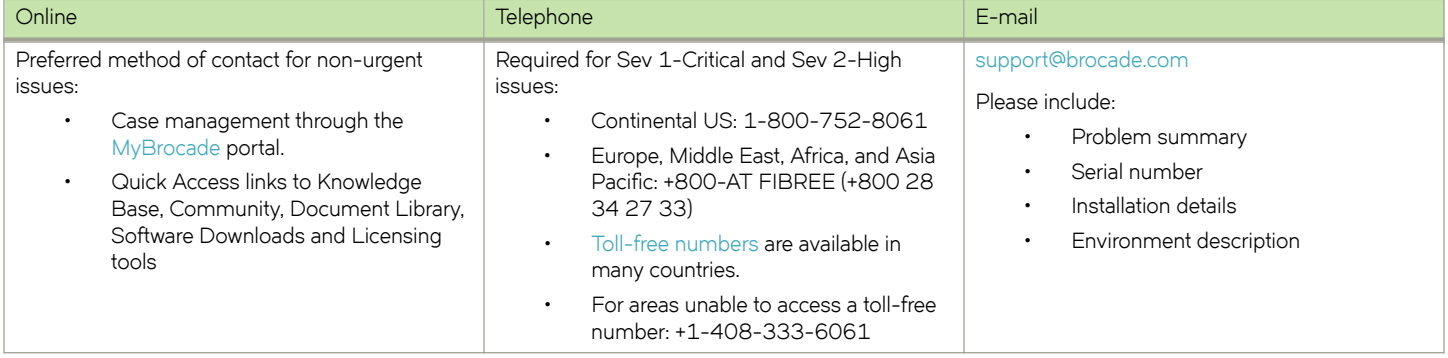

## **Brocade OEM customers**

If you have purchased Brocade product support from a Brocade OEM/solution provider, contact your OEM/solution provider for all of your product support needs.

- OEM/solution providers are trained and certified by Brocade to support Brocade® products.
- Brocade provides backline support for issues that cannot be resolved by the OEM/solution provider.
- Brocade Supplemental Support augments your existing OEM support contract, providing direct access to Brocade expertise. For more information, contact Brocade or your OEM.
- For questions regarding service levels and response times, contact your OEM/solution provider.

# <span id="page-8-0"></span>**About This Guide**

This guide describes how to run MSDP on run on the Brocade Vyatta Network OS (referred to as a virtual router, vRouter, or router in the guide).

# <span id="page-10-0"></span>**MSDP Overview**

• MSDP overview..................................................................................................................................................................................................11

This chapter provides an overview of Multicast Source Discovery Protocol (MSDP).

# **MSDP overview**

MSDP allows a domain to receive advertised messages of the availability of multicast sources from other domains and to connect with them.

When a rendezvous point (RP) in the Protocol Independent Multicast Sparse Mode (PIM-SM) domain learns of a new source, it constructs a source-active (SA) message and sends it to its MSDP peers. The MSDP peers use a Reverse Path Forwarding (RPF) check mechanism to find an appropriate MSDP peer to receive the SA message. All RPs, which aim to originate or receive SA messages, must establish MSDP peering with other RPs, either directly or through an intermediate MSDP peer.

When an RP receives the advertisements about the required multicast sources, PIM-SM uses a source-tree building mechanism to deliver multicast data over an interdomain distribution tree.

MSDP uses important communication information that is provided by Border Gateway Protocol (BGP) and uses Transmission Control Protocol (TCP) as its transport protocol.

MSDP is defined by *Multicast Source Discovery Protocol (MSDP), RFC 3618* at<https://tools.ietf.org/rfc/rfc3618.txt>.

## **Configuration modes**

The following table describes the configuration mode types used with MSDP.

#### **TABLE 1** Configuration mode types

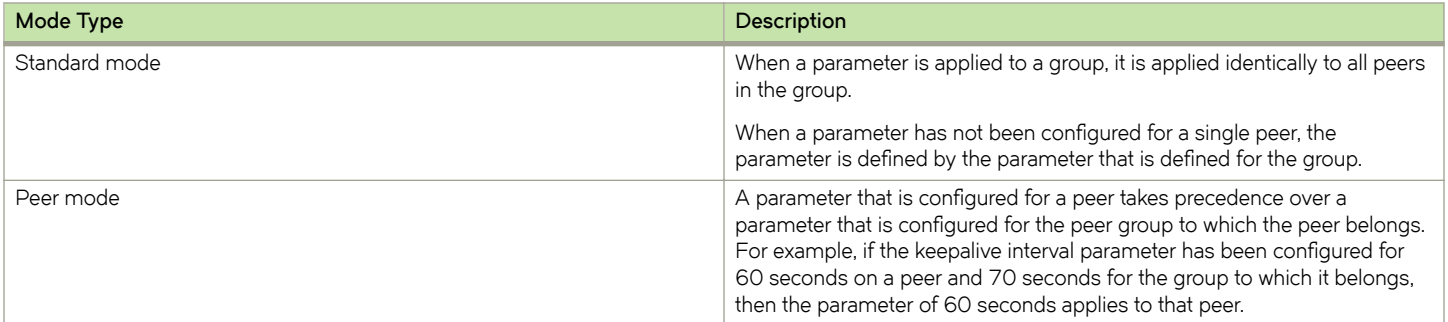

## **Group types**

The following table describes the group types.

#### **TABLE 2** Group types

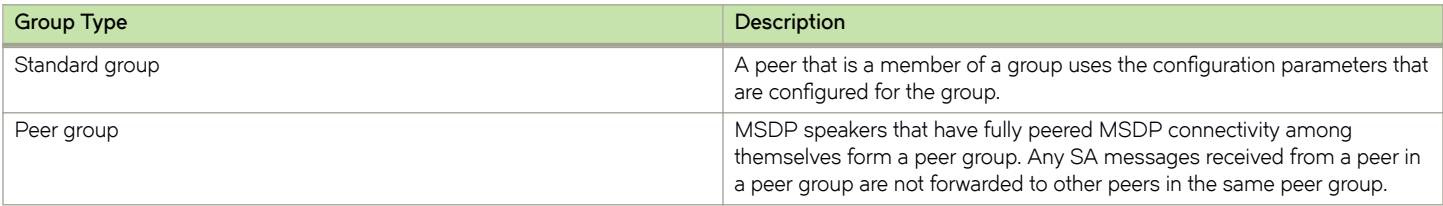

#### **TABLE 2** Group types (continued)

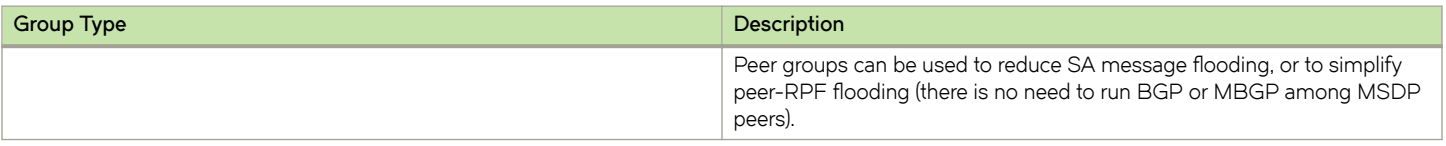

# <span id="page-12-0"></span>**MSDP Configuration**

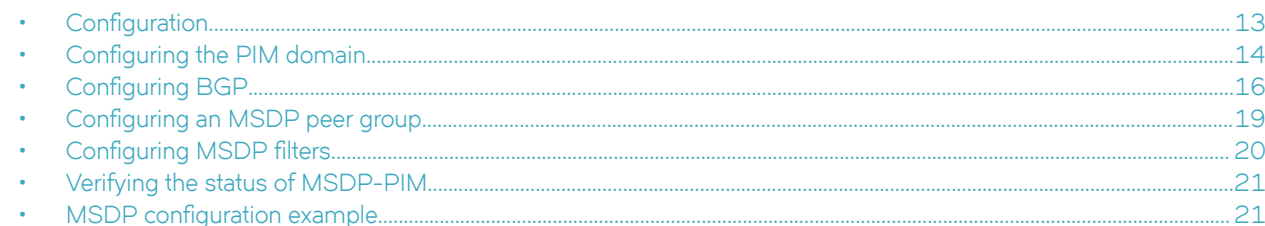

This chapter provides examples of Multicast Source Discovery Protocol (MSDP) configuration.

# Configuration

This section presents the following topics:

- Configuring the PIM domain on page 14  $\bullet$
- Configuring BGP on page 16  $\ddot{\phantom{a}}$
- Configuring MSDP peers on page 17  $\ddot{\phantom{a}}$
- Configuring an MSDP peer group on page 19  $\bullet$
- Configuring MSDP filters on page 20  $\ddot{\phantom{a}}$
- Verifying the status of MSDP-PIM on page 21  $\cdot$
- MSDP configuration example on page 21

Figure 1 is a sample of the MSDP topology in three domains, or IPv4 autonomous systems (AS), each with an RP in a different AS configuration. This example shows how to deliver the multicast data to receivers from another multicast domain, for example, for AS2 receivers from AS1 or AS3 senders.

All routers in this scheme are MSDP peers except R1, which is a border router with the R6 MSDP peer situated behind it in the AS1 autonomous system.

To view the steps to achieve this configuration, refer to MSDP configuration example on page 21.

#### <span id="page-13-0"></span>**FIGURE 1** Sample MSDP topology

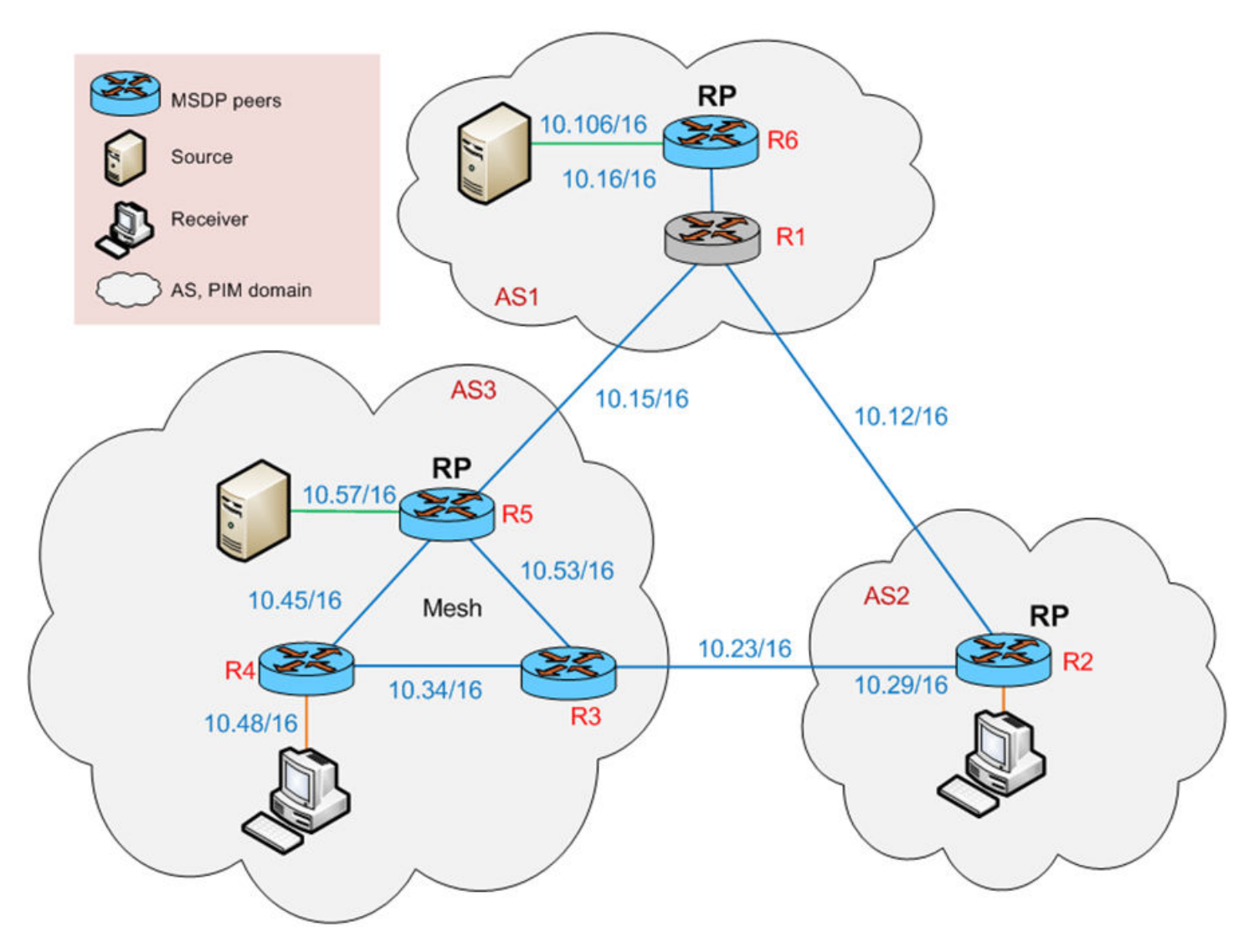

# **Configuring the PIM domain**

The following commands show how to configure the PIM-SM scheme shown in Configuration on page 13.

#### TABLE 3 Configuring PIM-SM and BGP

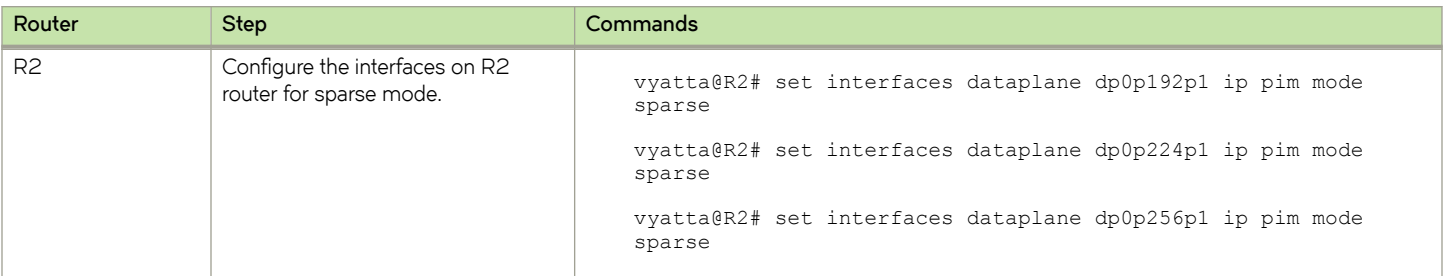

#### **TABLE 3** Configuring PIM-SM and BGP (continued)

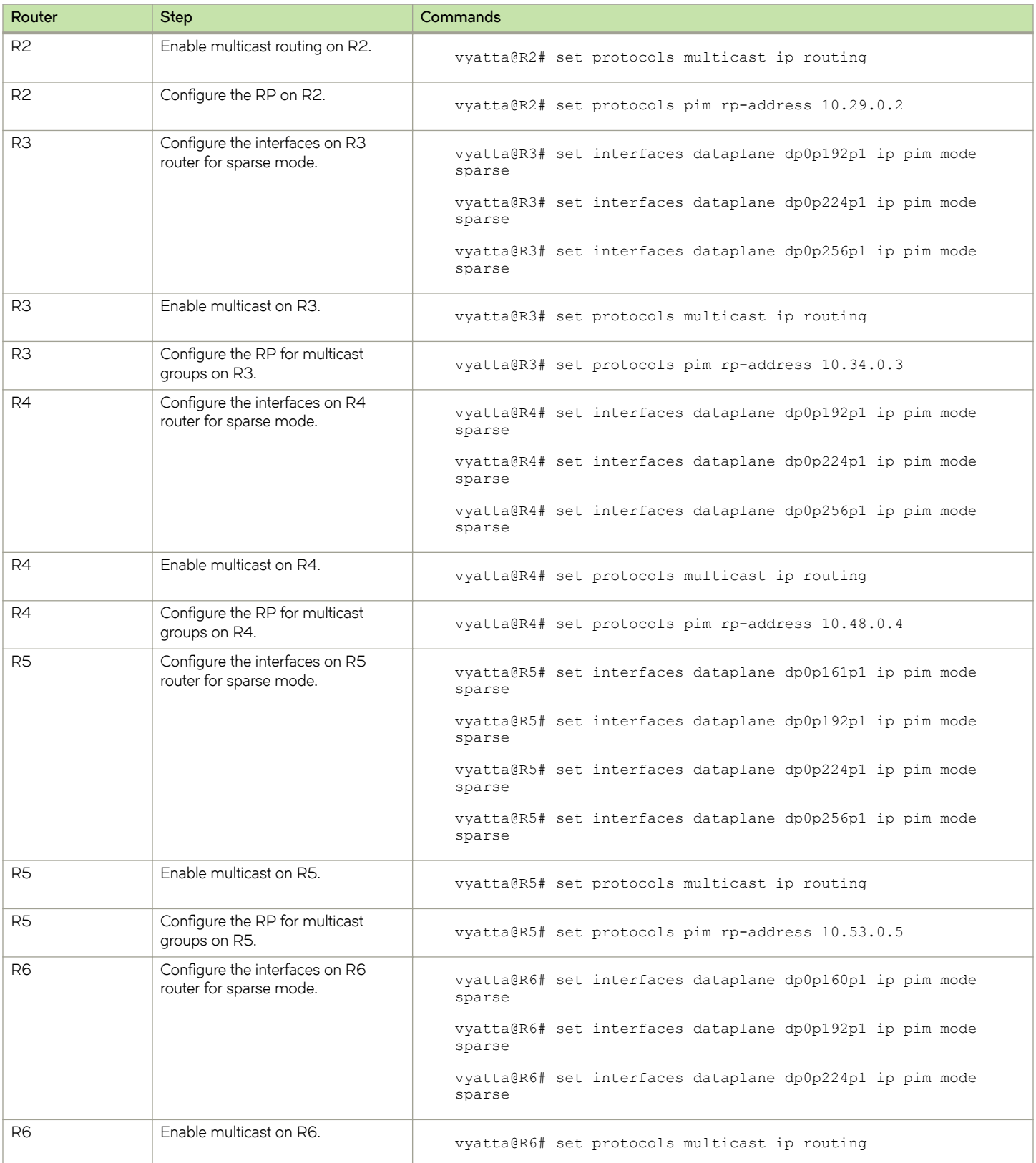

<span id="page-15-0"></span>**TABLE 3** Configuring PIM-SM and BGP (continued)

| Router    | <b>Step</b>                                                              | Commands                                          |
|-----------|--------------------------------------------------------------------------|---------------------------------------------------|
| <b>R6</b> | $^\mathrm{+}$ Configure the RP for multicast<br>$^{\circ}$ groups on R6. | vyatta@R6# set protocols pim rp-address 10.16.0.6 |

# **Configuring BGP**

The following commands show how to configure the BGP scheme shown in Configuration on page 13.

#### **TABLE 4 Configuring BGP**

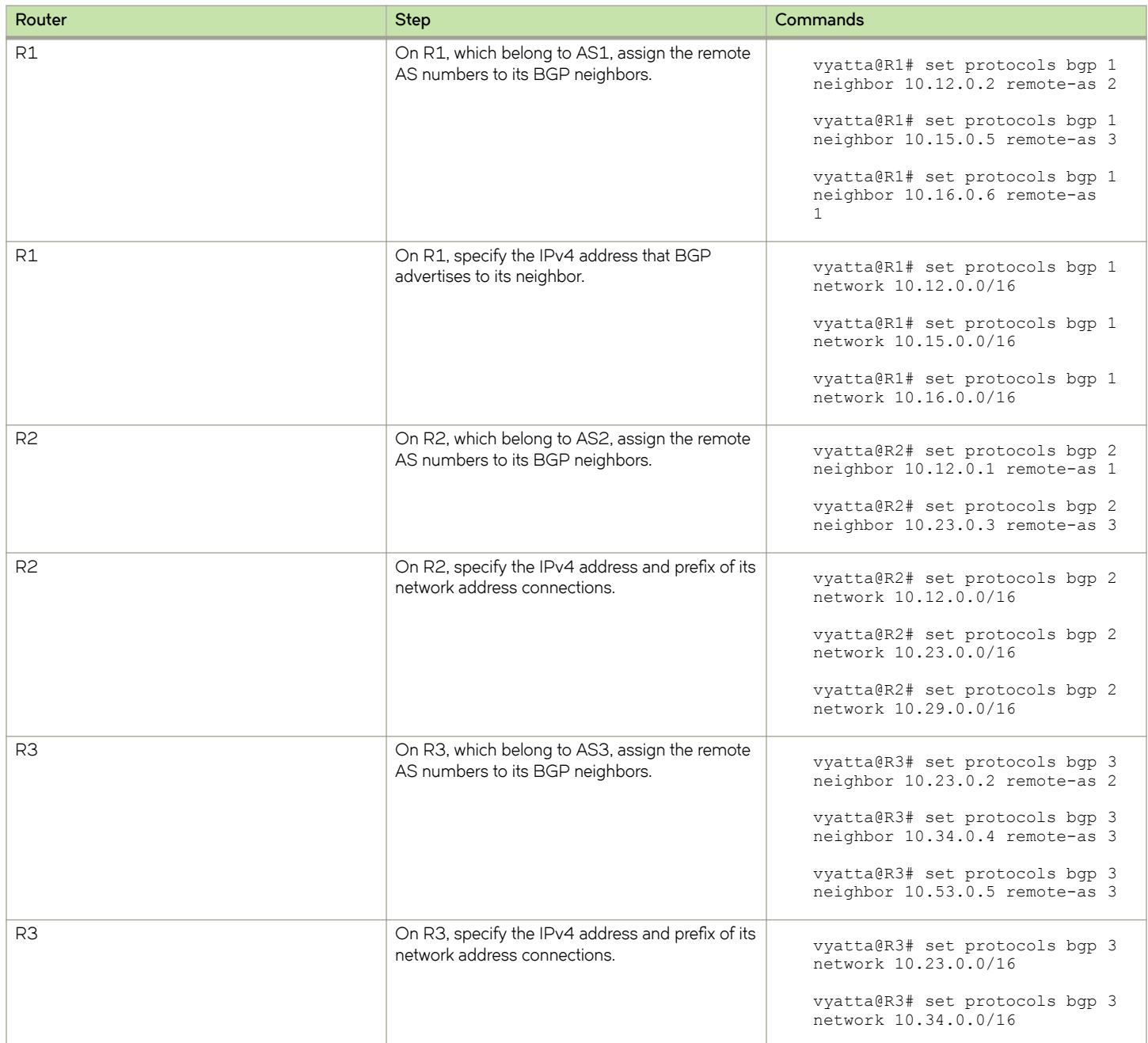

#### <span id="page-16-0"></span>**TABLE 4** Configuring BGP (continued)

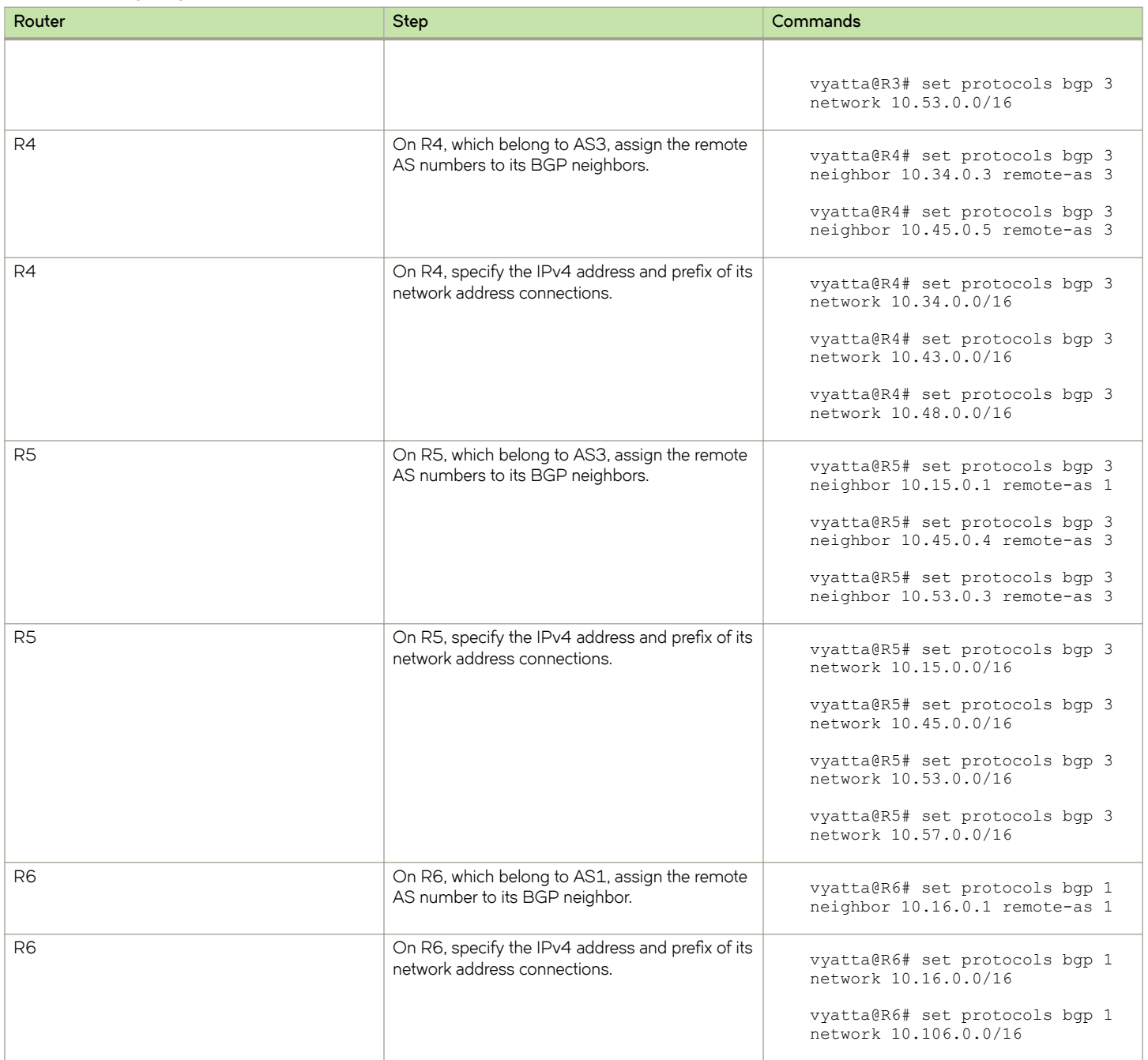

# **Configuring MSDP peers**

The following commands shows how to configure MSDP peering between two routers.

#### **TABLE 5** Configuring MSDP peers between two routers

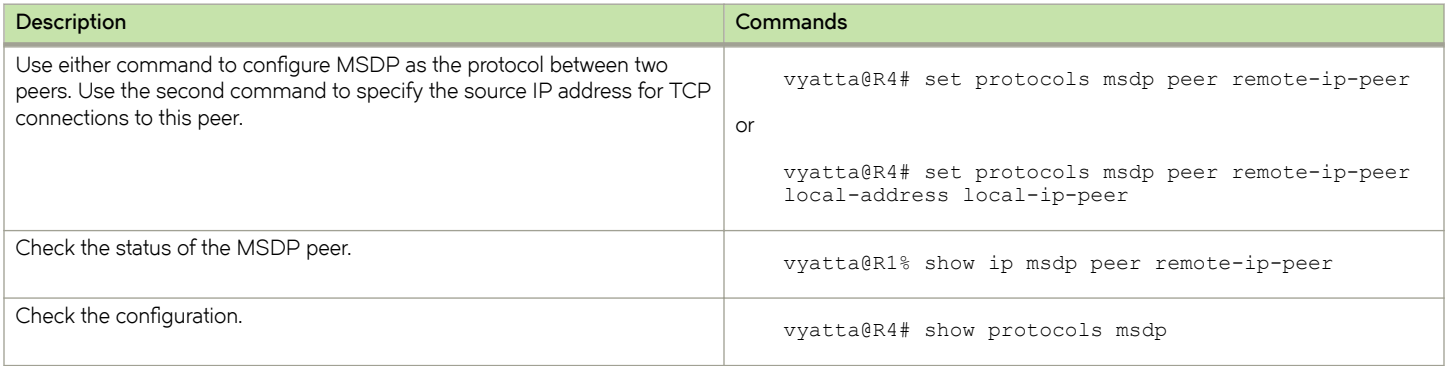

The following commands show how to configure the MSDP peers for each AS illustrated in the scheme shown in Configuration on page 13.

#### TABLE 6 Configuring MSDP peers for each AS

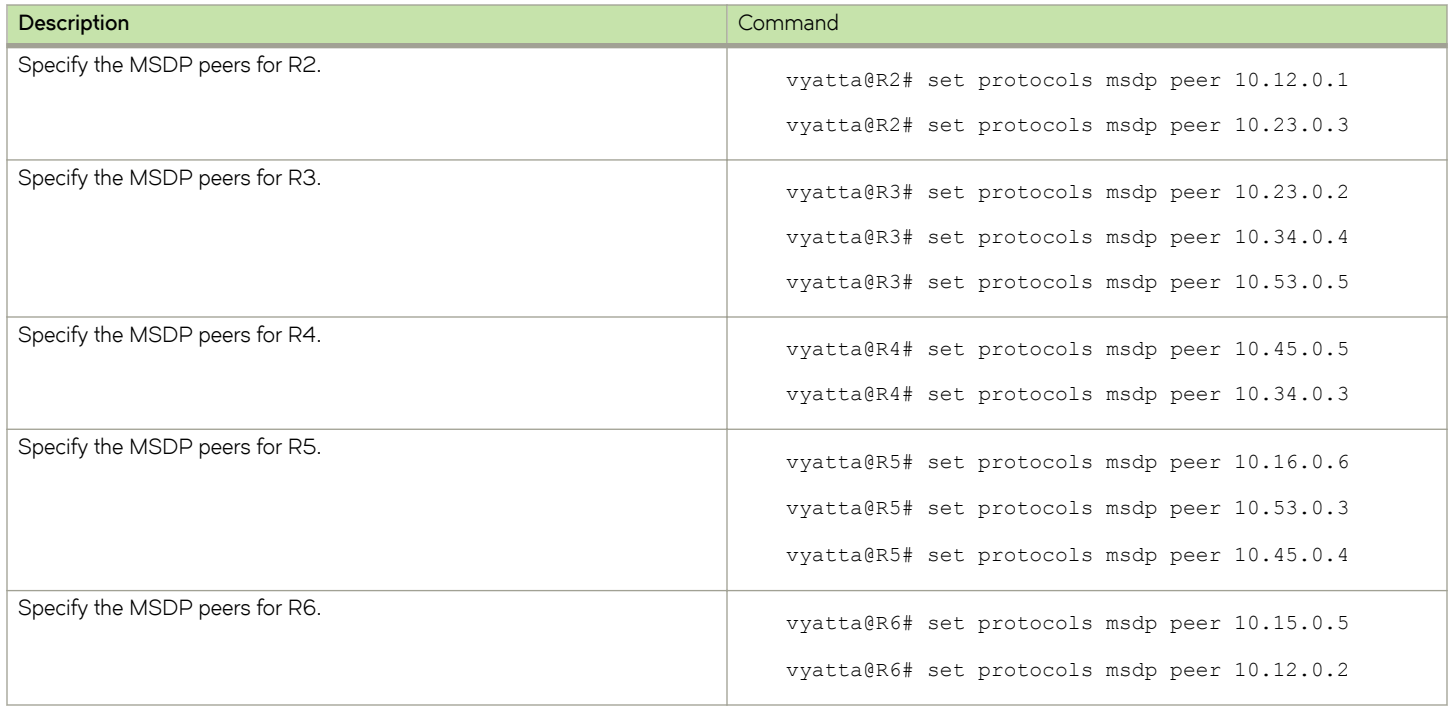

#### **MSDP peers output example**

The following example shows the MSDP peer configuration in the scheme illustrated in Configuring MSDP peers on page 17:

#### Verifying the status of the MSDP peer configuration on R5

```
vyatta@R5:~$ show ip msdp peer 
MSDP Peer 10.16.0.6, AS 1 (configured AS) 
Description: 
     Connection status: 
         State: Up, Resets: 1, Connection source: 10.15.0.5 (?) 
         Uptime(Downtime): 00:31:35, Messages sent/received: 102/0 
         Output messages discarded: 0 
         Local role: active
```

```
 Connection and counters cleared 01:58:54 ago 
     SA Filtering: 
Input (S,G) filter: none 
Input RP filter: none 
Output (S,G) filter: none 
Output RP filter: none 
     Peer ttl threshold: 16 
     SAs learned from this peer: 0, SAs limit: 0 
MSDP Peer 10.45.0.4 (?), AS 0 (configured AS) 
Description: 
     Connection status: 
         State: Up, Resets: 1, Connection source: 10.45.0.5 (?) 
         Uptime(Downtime): 01:24:14, Messages sent/received: 103/0 
         Output messages discarded: 0 
         Local role: passive 
         Connection and counters cleared 01:58:56 ago 
SA Filtering: 
     Input (S,G) filter: none 
     Input RP filter: none 
     Output (S,G) filter: none 
     Output RP filter: none 
Peer ttl threshold: 16 
SAs learned from this peer: 0, SAs limit: 0
```
## **Configuring an MSDP peer group**

Because peers in a group have the same properties as that of an MSDP peer, you can facilitate the MSDP configuration process by configuring a peer group as you would a single peer.

#### **Creating an MSDP peer group**

The following commands show how to configure an MSDP peer group.

**TABLE 7** Configuring an MSDP peer as a group

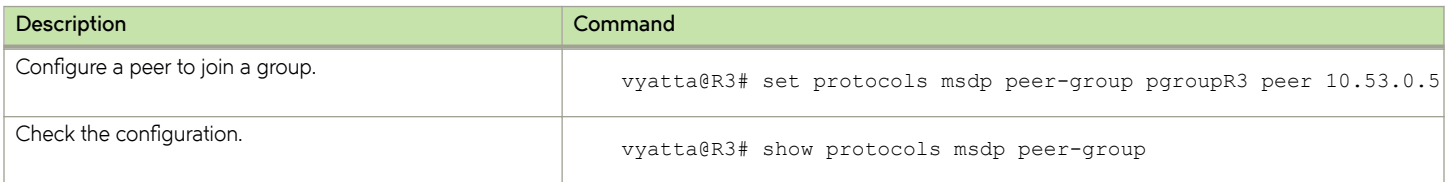

#### **Adding MSDP peers to a peer group**

Configuration on page 13 shows that AS3 has the R3, R4, and R5 routers as members in a peer group. This group is created by configuring a peer group on each router and adding other members to the group.

The following example shows how to add peers to the MSDP peer groups that are named pgroupR3, pgroupR4, and pgroupR5:

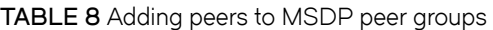

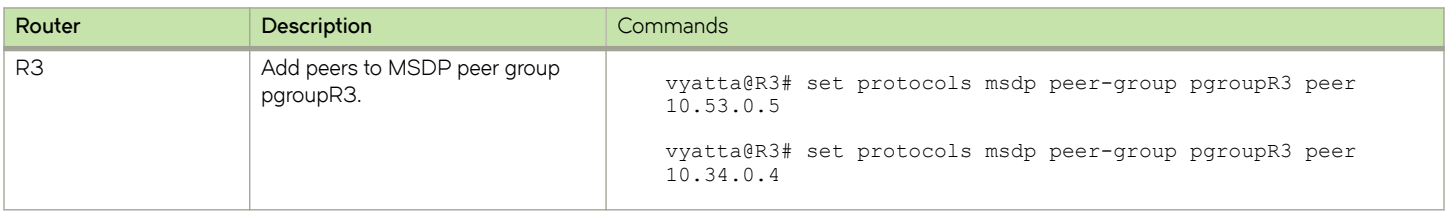

<span id="page-19-0"></span>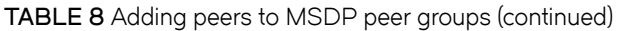

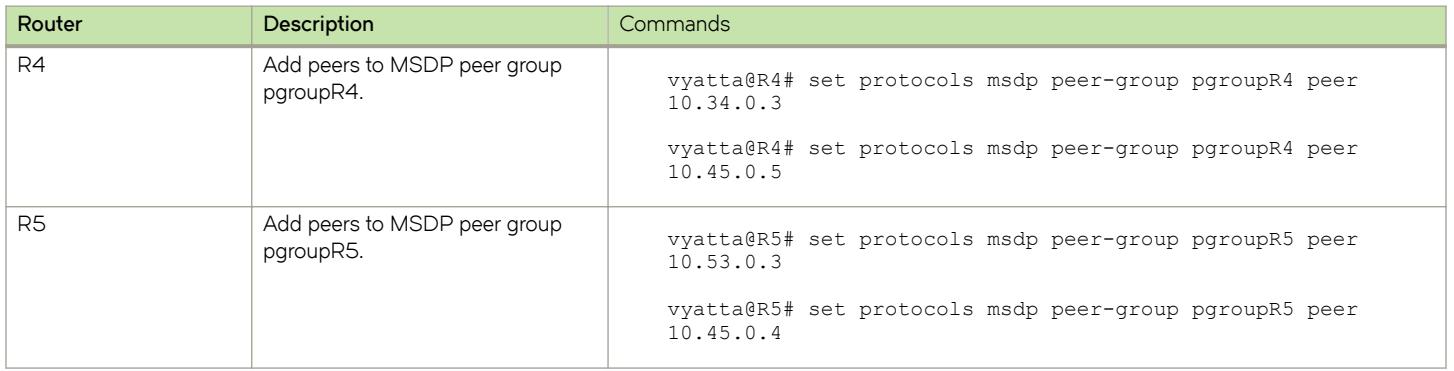

#### Configuring a peer-group as a single peer

The following example shows an example of configuring, as you would a single peer, the hold time for the MSDP peer groups that are named pgroupR3, pgroupR4, and pgroupR5. Holdtime is just an example used in order to show how to configure an entire peer group as you would a single peer.

#### TABLE 9 Configuring MSDP peer groups as you would a single peer

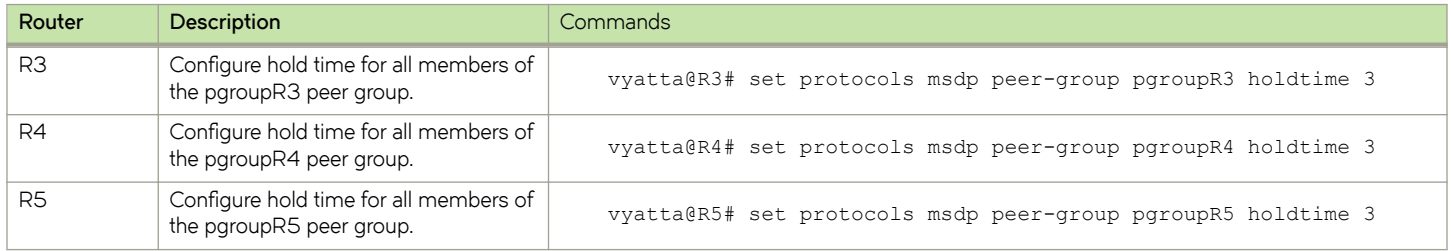

# **Configuring MSDP filters**

The following example shows how to configure MSDP with an access control list as a filter and applying it to a peer.

#### **TABLE 10 Configuring MSDP filters**

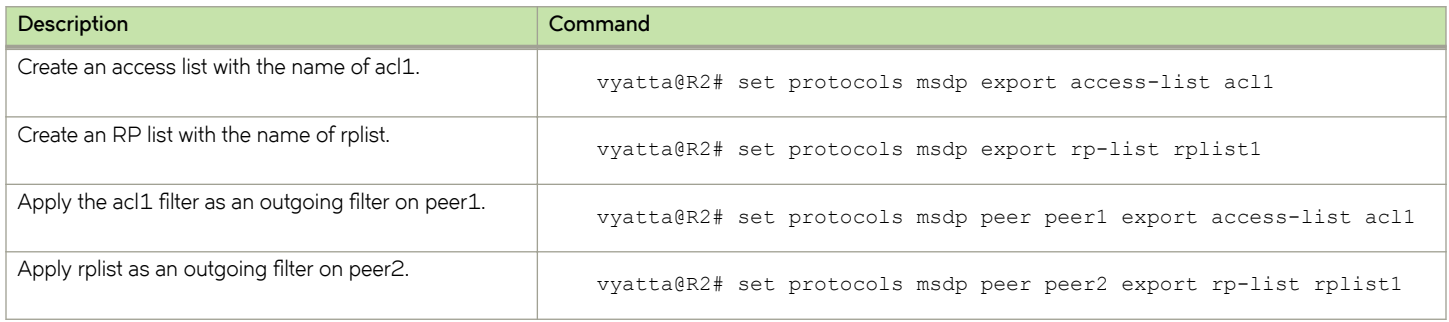

The following definitions apply to the preceding commands:

- The global *import* keyword filters incoming SA messages.
- The global *export* keyword filters originated SA messages.
- The peer *import* keyword filters incoming SA messages from a particular peer.
- The peer export keyword filters outgoing SA messages to a particular peer.

## <span id="page-20-0"></span>**MSDP filter example**

To configure MSDP to deny access to the 226.0.100.1/2/3 groups and the 10.57.0.7 source host, add the appropriate ACL list to the router by performing the following steps:

TABLE 11 Configuring an MSDP filter

| <b>Description</b>                                                                | Command                                                                                |
|-----------------------------------------------------------------------------------|----------------------------------------------------------------------------------------|
| Configure the policy action to deny access on<br>access list 100 and on rule 1.   | vyatta@R2# set policy route access-list 100 rule 1 action<br>deny                      |
| Configure the destination by using an inverse<br>mask.                            | vyatta@R2# set policy route access-list 100 rule 1 destination<br>inverse-mask 0.0.0.3 |
| Configure the network destination.                                                | vyatta@R2# set policy route access-list 100 rule 1 destination<br>network 226.0.100.0  |
| Configure the source host.                                                        | vyatta@R2# set policy route access-list 100 rule 1 source host<br>10.57.0.7            |
| Configure the policy action to permit access on<br>access list 100 and on rule 2. | vyatta@R2# set policy route access-list 100 rule 2 action permit                       |
| Configure the destination on any packets.                                         | vyatta@R2# set policy route access-list 100 rule 2 destination any                     |
| Configure the source host on any packets.                                         | vyatta@R2# set policy route access-list 100 rule 2 source any                          |
| On R2, add the ACL list to the appropriate<br>MSDP filter.                        | vyatta@R2# set protocols msdp import acl-list 100                                      |

# **Verifying the status of MSDP-PIM**

When MSDP receives a new (S,G) pair from the RP as part of an SA message, if PIM has subscribers for this group, then MSDP sends the (S,G) pair to the PIM. The multicast (S,G) tree is then built as a common PIM SPT-tree towards the source.

For more information, refer to Protocol Independent Multicast - Sparse Mode (PIM-SM): Protocol Specification (Revised), RFC 4601 at [https://tools.ietf.org/html/rfc4601.](https://tools.ietf.org/html/rfc4601)

The following example shows how to check the status of an (S,G) pair:

## **Verifying the status of an (S,G) pair using show ip pim mroute**

```
vyatta@R1:~$ show ip pim mroute
Multicast Routing Table: 
Flags: D - Dense, S - Sparse, C - Connected, P - Pruned, s - SSM group 
R - RP-bit set, F - Register flag, T - SPT-bit set, J - Joined to SPT 
M - Learned from MSDP, A - Candidate for advertising by MSDP 
Timers: uptime, expires 
Outgoing interface flags: A - Assert winner 
Interface state: Interface, Next-Hop, State
(*, 226.0.100.2) , uptime: 00:00:04, expires: 0 secs, RP: 10.48.0.4, flags: SC 
(10.57.0.7, 226.0.100.2), uptime: 00:00:04, expires: 206 secs, flags: SCJTM
```
# **MSDP** configuration example

The following example shows routers being configured for the MSDP configuration that is illustrated in Configuration on page 13.

#### **TABLE 12 Configuring MSDP peer-groups**

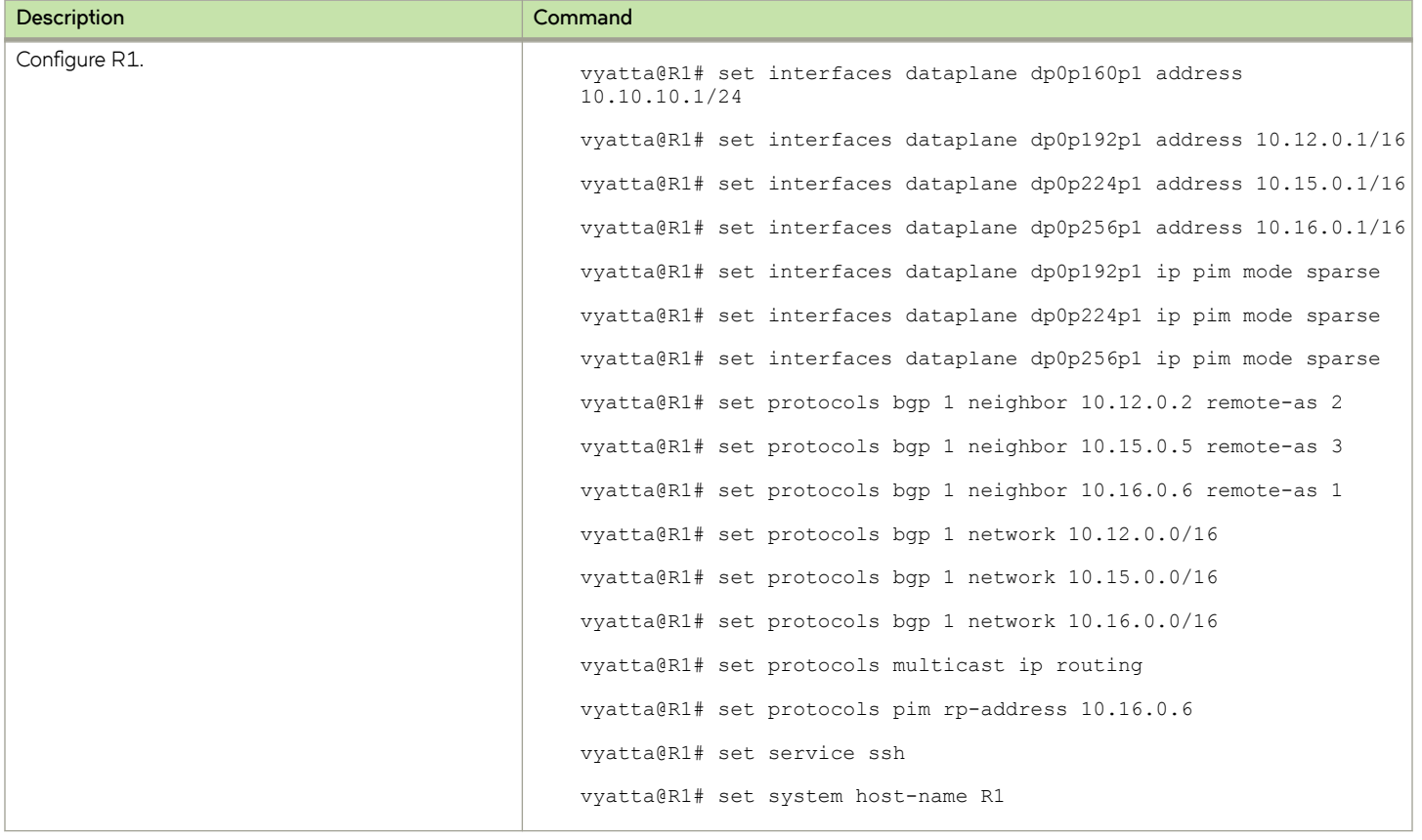

#### TABLE 12 Configuring MSDP peer-groups (continued)

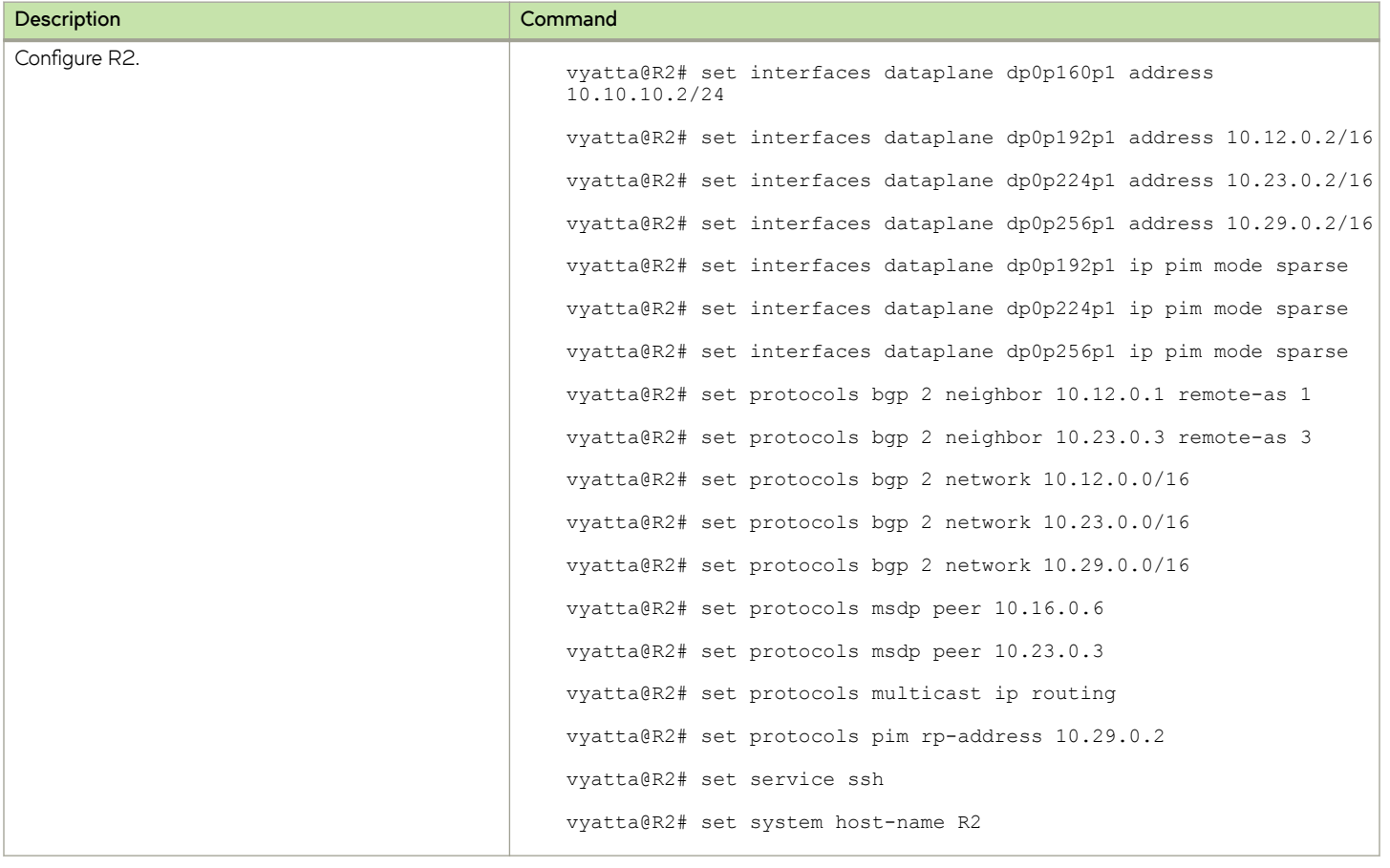

TABLE 12 Configuring MSDP peer-groups (continued)

| Description   | Command                                                                |
|---------------|------------------------------------------------------------------------|
| Configure R3. | vyatta@R3# set interfaces dataplane dp0p160p1 address<br>10.10.10.3/24 |
|               | vyatta@R3# set interfaces dataplane dp0p192p1 address 10.23.0.3/16     |
|               | vyatta@R3# set interfaces dataplane dp0p224p1 address 10.34.0.3/16     |
|               | vyatta@R3# set interfaces dataplane dp0p256p1 address 10.53.0.3/16     |
|               | vyatta@R3# set interfaces dataplane dp0p192p1 ip pim mode sparse       |
|               | vyatta@R3# set interfaces dataplane dp0p224p1 ip pim mode sparse       |
|               | vyatta@R3# set interfaces dataplane dp0p256p1 ip pim mode sparse       |
|               | vyatta@R3# set protocols bgp 3 neighbor 10.23.0.2 remote-as 2          |
|               | vyatta@R3# set protocols bgp 3 neighbor 10.34.0.4 remote-as 3          |
|               | vyatta@R3# set protocols bgp 3 neighbor 10.53.0.5 remote-as 3          |
|               | vyatta@R3# set protocols bgp 3 network 10.23.0.0/16                    |
|               | vyatta@R3# set protocols bgp 3 network 10.34.0.0/16                    |
|               | vyatta@R3# set protocols bgp 3 network 10.53.0.0/16                    |
|               | vyatta@R3# set protocols msdp peer-group peer1 peer 10.53.0.5          |
|               | vyatta@R3# set protocols msdp peer-group peer1 peer 10.34.0.4          |
|               | vyatta@R3# set protocols msdp peer 10.23.0.2                           |
|               | vyatta@R3# set protocols msdp peer 10.34.0.4                           |
|               | vyatta@R3# set protocols msdp peer 10.53.0.5                           |
|               | vyatta@R3# set protocols multicast ip routing                          |
|               | vyatta@R3# set protocols pim rp-address 10.34.0.3                      |
|               | vyatta@R3# set service ssh                                             |
|               | vyatta@R3# set system host-name R3                                     |
| Configure R4. | vyatta@R4# set interfaces dataplane dp0p160p1 address<br>10.10.10.4/24 |
|               | vyatta@R4# set interfaces dataplane dp0p192p1 address<br>10.34.0.4/16  |
|               | vyatta@R4# set interfaces dataplane dp0p224p1 address<br>10.45.0.4/16  |
|               | vyatta@R4# set interfaces dataplane dp0p256p1 address 10.48.0.4/16     |
|               | vyatta@R4# set interfaces dataplane dp0p192p1 ip pim mode sparse       |
|               | vyatta@R4# set interfaces dataplane dp0p224p1 ip pim mode sparse       |
|               | vyatta@R4# set interfaces dataplane dp0p256p1 ip pim mode sparse       |
|               | vyatta@R4# set protocols bqp 3 neighbor 10.34.0.3 remote-as 3          |
|               | vyatta@R4# set protocols bgp 3 neighbor 10.45.0.5 remote-as 3          |
|               | vyatta@R4# set protocols bgp 3 network 10.34.0.0/16                    |

#### **TABLE 12** Configuring MSDP peer-groups (continued)

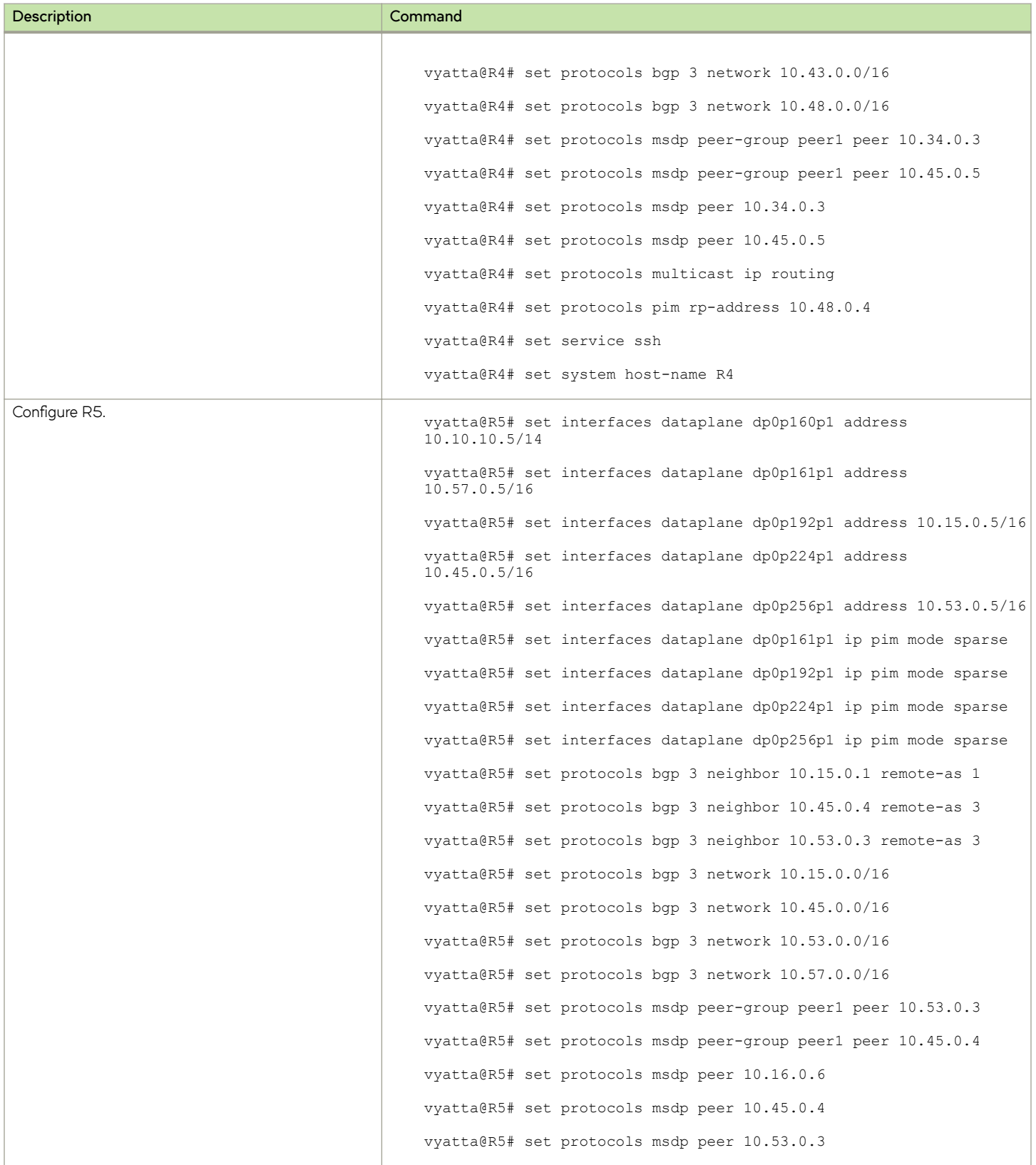

#### TABLE 12 Configuring MSDP peer-groups (continued)

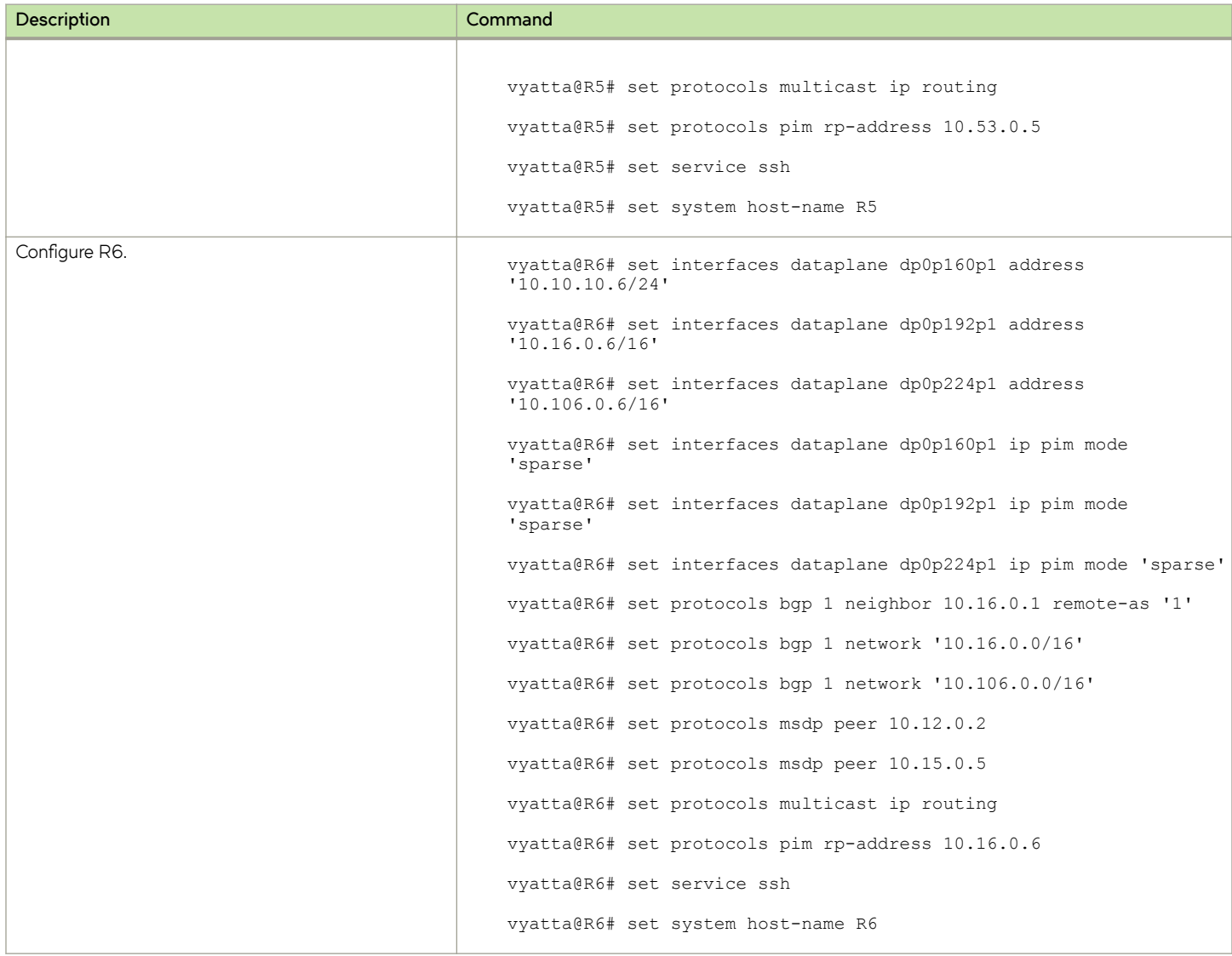

# <span id="page-26-0"></span>**MSDP Commands**

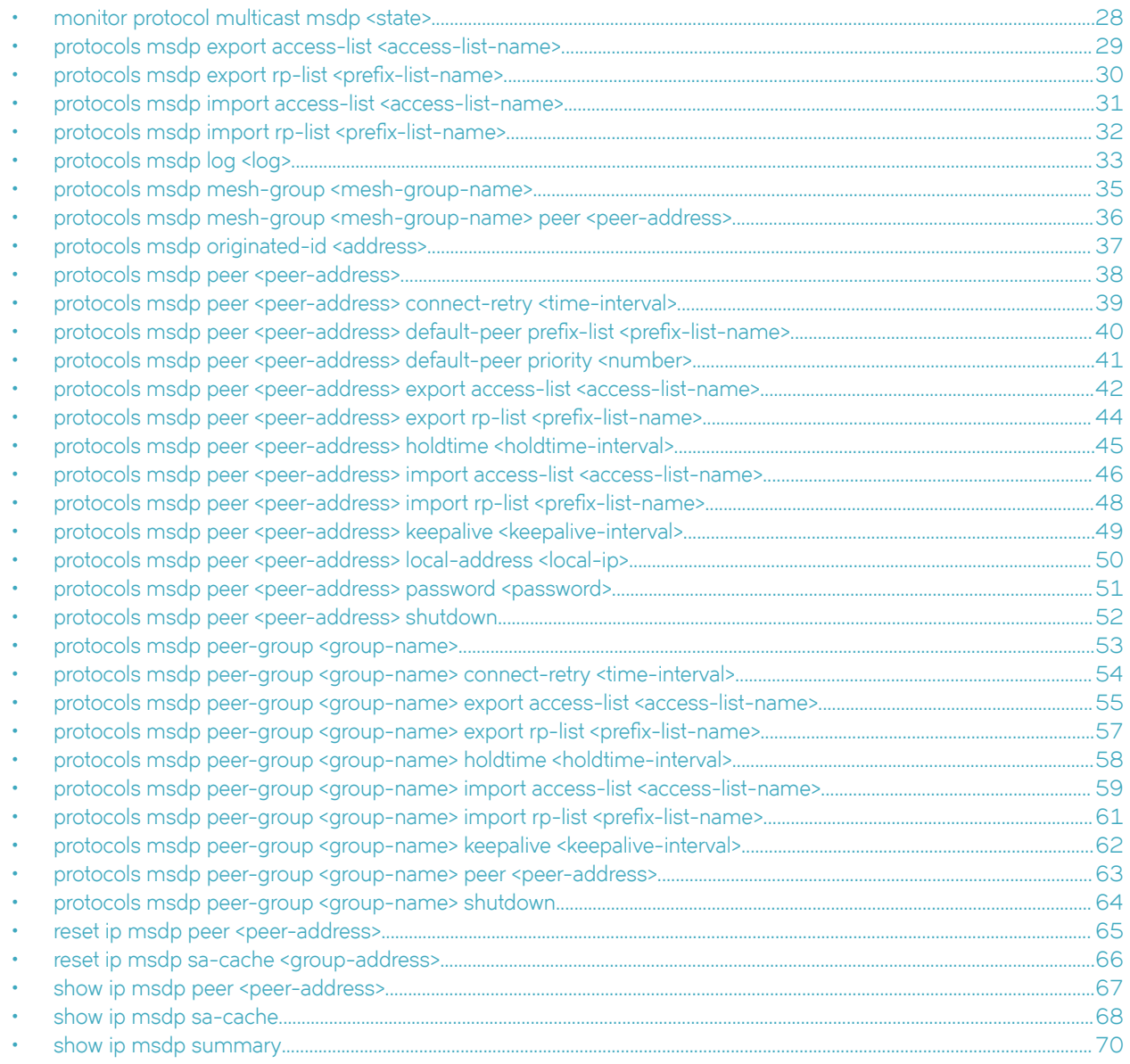

# <span id="page-27-0"></span>**monitor protocol multicast msdp <state>**

Starts or stops background monitoring of all enabled MSDP monitoring features.

## **Syntax**

**monitor protocol multicast msdp** { **enable** | **disable** }

## **Command Default**

Background monitoring is enabled for all MSDP events.

## **Parameters**

#### **enable**

Turns on background monitoring.

#### **disable**

Turns off background monitoring.

## **Modes**

Operational mode

## **Configuration Statement**

```
{
monitor {
     protocol multicast {
          msdp 
               enable
               disable
          }
     }
}
```
## **Usage Guidelines**

Use this command to start or stop background monitoring of all enabled MSDP monitor commands.

## <span id="page-28-0"></span>**protocols msdp export access-list <access-list-name>**

Restricts which cache entries are advertised by (S,G).

#### **Syntax**

**set protocols msdp export access-list** *access-list-name*

**delete protocols msdp export access-list** [ *access-list-name* ]

**show protocols msdp export access-list**

#### **Command Default**

All (S,G) pairs are advertised.

#### **Parameters**

*access-list-name*

The name of the access list. The global (common) (S,G) entry filter specifies which entries should be advertised. If a list is not specified, all multicast (S,G) entries are advertised.

This parameter is a numeric identifier of a previously defined access list and can be a number from either of the following ranges:

100 through 199: IP standard access list.

2000 through 2699: IP standard access list (expanded range).

#### **NOTE**

You cannot configure an empty access list.

#### **Modes**

Configuration mode

## **Configuration Statement**

```
protocols {
    msdp {
        export {
            access-list access-list-name
 }
     }
}
```
#### **Usage Guidelines**

This command controls which cache entries are advertised. This command applies to the SA message origination, and not to SA-message forwarding.

Use the set form of this command to configure which cache entries are advertised are advertised.

Use the **delete** form of this command to delete the configuration of which cache entries are advertised.

Use the **show** form of this command to display the configuration of which cache entries are advertised.

# <span id="page-29-0"></span>protocols msdp export rp-list <prefix-list-name>

Restricts which cache entries are advertised by RP address.

## **Syntax**

set protocols msdp export rp-list *prefix-list-name* delete protocols msdp export rp-list [  $prefix-list-name$  ] **show protocols msdp export rp-list**

## **Command Default**

All (S,G) pairs are advertised.

#### **Parameters**

prefix-list-name

The name of a previously defined prefix list. This list is the global RP-address filter that specifies RP addresses that determine which cache entries are advertised. The RP address is gained from the RP Address field of an MSDP SA packet.

#### **Modes**

Configuration mode

## **Configuration Statement**

```
protocols {
     msdp {
         export {
             rp-list prefix-list-name
          }
     }
}
```
## **Usage Guidelines**

This command controls which cache entries are advertised. This command applies to the SA message origination, and not to SA-message forwarding.

Use the set form of this command to configure which cache entries are advertised.

Use the **delete** form of this command to delete the configuration of which cache entries are advertised.

Use the **show** form of this command to display the configuration of which cache entries are advertised.

## <span id="page-30-0"></span>**protocols msdp import access-list <access-list-name>**

Restricts which (S,G)s are accepted by (S,G).

#### **Syntax**

**set protocols msdp import access-list** *access-list-name*

**delete protocols msdp import access-list** [ *access-list-name* ]

**show protocols msdp import access-list**

#### **Command Default**

All (S,G) pairs are accepted.

#### **Parameters**

*access-list-name*

The name of the access list. The global (common) (S,G) entry filter specifies which entries should be accepted. If a list is not specified, all multicast (S,G) pairs are accepted.

This parameter is a numeric identifier of a previously defined access list and can be a number from either of the following ranges:

100 through 199: IP standard access list.

2000 through 2699: IP standard access list (expanded range).

#### **NOTE**

You cannot configure an empty access list.

#### **Modes**

Configuration mode

## **Configuration Statement**

```
protocols {
    msdp {
        import {
            access-list access-list-name
 }
     }
}
```
#### **Usage Guidelines**

This command controls which (S,G) pairs are accepted. This command applies to the SA message receipt, and not to SAmessage forwarding.

Use the set form of this command to configure which (S,G) pairs are accepted.

Use the **delete** form of this command to delete the configuration of which (S,G) pairs are accepted.

Use the **show** form of this command to display the configuration that specifies which (S,G) pairs are accepted.

# <span id="page-31-0"></span>protocols msdp import rp-list <prefix-list-name>

Restricts which (S,G)s are accepted by RP address

## **Syntax**

set protocols msdp import rp-list *prefix-list-name* delete protocols msdp import rp-list [  $prefix-list_name$  ] **show protocols msdp import rp-list**

## **Command Default**

All (S,G) pairs are accepted.

## **Parameters**

prefix-list-name

The name of a previously defined prefix list. This list is the global RP-address filter that specifies the RP addresses for which the MSDP speaker accepts (that is, caches). The RP address is gained from the RP Address field of an MSDP SA packet.

#### **Modes**

Configuration mode

## **Configuration Statement**

```
protocols {
    msdp {
        import {
        rp-list prefix-list-name
 }
     }
}
```
## **Usage Guidelines**

The prefix list applies to incoming SA messages that are received from a specific RP address. This attribute is not defined by default. All (S,G) pairs are cached.

Use the set form of this command to configure which (S,G)s are accepted.

Use the **delete** form of this command to delete the configuration of which (S,G)s are accepted.

Use the **show** form of this command to display the configuration of which (S,G)s are accepted.

# <span id="page-32-0"></span>**protocols msdp log <log>**

Configures MSDP logging.

#### **Syntax**

**set protocols msdp log** { **all** | **bgp** | **cache** | **events** | **fsm** | **other** | **packet** | **pim** | **rpfcheck** | **snmp** } **delete protocols msdp log** [ **all** | **bgp** | **cache** | **events** | **fsm** | **other** | **packet** | **pim** | **rpfcheck** | **snmp** ] **show protocols msdp log**

#### **Command Default**

MSDP logging is disabled.

#### **Parameters**

#### **log** *log*

Any of the following options:

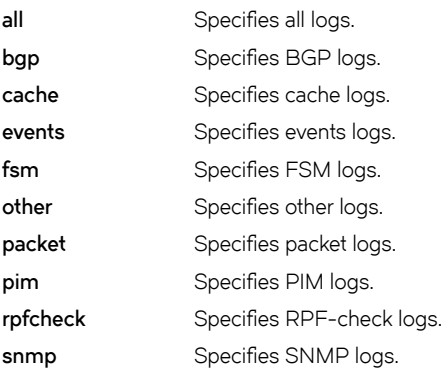

#### **Modes**

Configuration mode

## **Configuration Statement**

```
protocols {
    msdp {
        log all
         log bgp
         log cache
         log events
         log fsm
         log other
         log packet
         log pim
        log rpfcheck
         log snmp
     }
  }
```
## **Usage Guidelines**

Use the **set** form of this command to enable MSDP logging.

Use the **delete** form of this command to disable MSDP logging.

Use the **show** form of this command to display the MSDP logging configuration.

## <span id="page-34-0"></span>**protocols msdp mesh-group <mesh-group-name>**

Creates an MSDP mesh group.

#### **Syntax**

**set protocols msdp mesh-group** *mesh-group-name*

**delete protocols msdp mesh-group** [ *mesh-group-name* ]

**show protocols msdp mesh-group**

#### **Parameters**

*mesh-group-name* The name of a mesh group.

#### **Modes**

Configuration mode

#### **Configuration Statement**

```
protocols {
    msdp {
        mesh-group mesh-group-name {
 }
     }
}
```
## **Usage Guidelines**

Using mesh groups reduces SA message flooding or simplifies peer-RPF flooding and eliminates the need to run BGP or Multiprotocol BGP (MBGP) among MSDP peers.

A mesh group is a group of MSDP speakers that have fully meshed MSDP connectivity among themselves. No SA messages received from a peer in a mesh group are forwarded to other peers in the same mesh group.

Use the **set** form of this command to create an MSDP mesh group.

Use the **delete** form of this command to delete an MSDP mesh group.

Use the **show** form of this command to display a list of MSDP mesh group names.

# <span id="page-35-0"></span>**protocols msdp mesh-group <mesh-group-name> peer <peer-address>**

Configures a peer as a member of a mesh group.

#### **Syntax**

**set protocols msdp mesh-group** *mesh-group-name* **peer** *peer-address*

**delete protocols msdp mesh-group** *mesh-group-name* **peer** [ *peer-address* ]

**show protocols msdp mesh-group** *mesh-group-name* **peer**

#### **Parameters**

*mesh-group-name*

The name of a mesh group.

*peer-address*

An IPv4 peer address.

#### **Modes**

Configuration mode

## **Configuration Statement**

```
protocols {
     msdp {
         mesh-group mesh-group-name {
             peer peer-address1
             peer peer-address2
             peer peer-address3
         }
     }
}
```
#### **Usage Guidelines**

Using mesh groups reduces SA message flooding or simplifies peer-RPF flooding and eliminates the need to run BGP or Multiprotocol BGP (MBGP) among MSDP peers.

A mesh group is a group of MSDP speakers that have fully meshed MSDP connectivity among themselves. No SA messages received from a peer belonging to a mesh group are forwarded to other peers from that mesh group.

Use the **set** form of this command to configure a peer as a member of a mesh group.

Use the **delete** form of this command to delete a peer from a mesh group.

Use the **show** form of this command to display the current members of a mesh group.
# **protocols msdp originated-id <address>**

Configures the RP address to be placed in the RP address field of an MSDP SA packet that is originated by an MSDP speaker.

#### **Syntax**

**set protocols msdp originated-id** *address* **delete protocols msdp originated-id** [ *address* ] **show protocols msdp originated-id**

#### **Command Default**

SA messages use the IP address of the RP.

#### **Parameters**

#### *address*

An IPv4 address in the format *x.x.x.x*. The IP address allows an MSDP speaker that originates an SA message to use the address as the RP address in the SA message.

#### **Modes**

Configuration mode

#### **Configuration Statement**

```
protocols {
    msdp {
         originated-id address
 }
}
```
#### **Usage Guidelines**

This command replaces the accepted RP address for (S,G) entries with one of the interface addresses of the MSDP speaker. In normal mode, MSDP typically advertises the multicast group and uses the IP address of the RP found in the packets. This command enables MSDP to specify another IP address instead of actual IP address of the RP.

Use the set form of this command to configure an MSDP speaker, which originates an SA message, to use an IP address as the RP address in the message.

Use the **delete** form of this command to delete the IP address from the SA message.

Use the **show** form of this command to display the current IP address in the SA message.

# **protocols msdp peer <peer-address>**

Configures the MSDP peer address.

# **Syntax**

**set protocols msdp peer** *peer-address* **delete protocols msdp peer** *peer-address*

**show protocols msdp peer** *peer-address*

### **Parameters**

*peer-address* An IPv4 MSDP peer address.

### **Modes**

Configuration mode

# **Configuration Statement**

```
protocols {
    msdp {
        peer peer-address {
 }
     }
}
```
# **Usage Guidelines**

Use the set form of this command to configure the MSDP peer address. Use the **delete** form of this command to delete the MSDP peer address. Use the **show** form of this command to display the MSDP peer address.

# **protocols msdp peer <peer-address> connect-retry <time-interval>**

Adjusts the connect retry time interval.

#### **Syntax**

**set protocols msdp peer** *peer-address* **connect-retry** *time-interval* **delete protocols msdp peer** *peer-address* **connect-retry** [ *time-interval* ] **show protocols msdp peer** *peer-address* **connect-retry**

#### **Command Default**

The time interval is 30 seconds.

#### **Parameters**

*peer-address* An IPv4 MSDP peer address.

*time-interval*

A time interval in seconds interval. The interval ranges from 1 through 60 seconds.

#### **Modes**

Configuration mode

#### **Configuration Statement**

```
protocols {
     msdp {
        peer peer-address {
             connect-retry time-interval
         }
     }
}
```
### **Usage Guidelines**

Use the **set** form of this command to adjust the interval for which a peer waits after peering sessions are reset before attempting to re-establish the peering sessions.

Use the **delete** form of this command to restore the default reconnect time interval of 30 seconds.

Use the **show** form of this command to display the current reconnect time interval.

# protocols msdp peer <peer-address> default-peer prefix-list <prefix-listhame>

Configures a default peer filter for a MSDP peer from which to accept all SA messages that are received from a specific RP address.

#### **Syntax**

set protocols msdp peer *peer-address* default-peer prefix-list prefix-list-name

 $\alpha$  delete protocols msdp peer *peer-address* default-peer prefix-list [ *prefix-list-name* ]

show protocols msdp peer *peer-address* default-peer prefix-list

#### **Parameters**

#### *peer-address*

The IPv4 address of an MSDP peer.

#### prefix-list-name

The name of a previously defined prefix list. This list is the per-peer RP-address filter that specifies RP addresses for which the MSDP speaker accepts (that is, caches). The RP address is gained from the RP Address field of an MSDP SA packet.

#### **Modes**

Configuration mode

### **Configuration Statement**

```
protocols {
    msdp {
        peer peer-address {
            default-peer {
                prefix-list prefix-list-name
 }
        }
    }
}
```
#### **Usage Guidelines**

Choose a name for the prefix list that reflects the default peer. Configuring multiple default peers with the same prefix list name enables you to use all the default peers simultaneously for multiple RP prefixes. Configuring multiple default peers without specifying a prefix list name means that all SA messages are accepted by active peers. If a default peer fails, the next configured default peer accepts the SA messages.

Use the set form of this command to define a default peer from which to accept all SA messages. The RPF check is not applied to the SA messages that are received from the default peer.

Use the **delete** form of this command to delete a default peer from which to accept all SA messages.

Use the **show** form of this command to display the default peers from which to accept all SA messages.

# **protocols msdp peer <peer-address> default-peer priority <number>**

Defines a priority value for a default peer.

#### **Syntax**

**set protocols msdp peer** *peer-address* **default-peer priority** *number* **delete protocols msdp peer** *peer-address* **default-peer priority** [ *number* ] **show protocols msdp peer** *peer-address* **default-peer priority**

### **Command Default**

When no priority is specified, the default is set at zero.

#### **Parameters**

*peer-address*

An IPv4 MSDP peer address.

*number*

The priority number. The numbers range from 1 through 2000.

#### **Modes**

Configuration mode

### **Configuration Statement**

```
protocols {
    msdp {
        peer peer-address {
            default-peer {
                priority number
 }
        }
    }
}
```
# **Usage Guidelines**

Use this command to specify a priority value for a default peer. The user can specify several peers with, or without, prefix-lists of which there can be common or identical occurrences of peers. In such cases, the MSDP daemon chooses only one of the specified peers with which to work. For this purpose, MSDP chooses the peer with the highest priority (the lowest number) to be used as the default. You must specify one default peer with a specific priority or MSDP returns an error message.

Use the **set** form of this command to specify a priority value for the default peer.

Use the **delete** form of this command to delete the priority value of the default peer.

Use the **show** form of this command to display the priority value of the default peer.

# **protocols msdp peer <peer-address> export access-list <access-listname>**

Applies a (S,G) filter to outgoing SA messages that are sent to an MSDP peer.

#### **Syntax**

**set protocols msdp peer** *peer-address* **export access-list** *access-list-name* **delete protocols msdp peer** *peer-address* **export access-list** [ *access-list-name* ] **show protocols msdp peer** *peer-address* **export access-list**

### **Command Default**

No pairs are filtered.

#### **Parameters**

*peer-address*

An IPv4 MSDP peer address.

#### *access-list-name*

The name of the access list. The per-peer (S,G) entry filter specifies which entries should be advertised.

If a list is not specified, all multicast (S,G) entries are advertised.

This parameter is a numeric identifier of a previously defined access list and can be a number from either of the following ranges:

100 through 199: IP standard access list.

2000 through 2699: IP standard access list (expanded range).

#### **NOTE**

You cannot configure an empty access list.

#### **Modes**

Configuration mode

#### **Configuration Statement**

```
protocols {
    msdp {
        peer peer-address {
            export { 
            access-list access-list-name
 }
        }
    }
}
```
#### **Usage Guidelines**

Use the set form of this command to apply an outgoing filter to SA messages that are sent to an MSDP peer.

Use the **delete** form of this command to delete the filter on SA messages that are sent to an MSDP peer. Use the **show** form of this command to display the existing filter on SA messages that are sent an MSDP peer.

# protocols msdp peer <peer-address> export rp-list <prefix-list-name>

Applies an RP address filter to outgoing SA messages that are sent to an MSDP peer.

### **Syntax**

set protocols msdp peer *peer-address* export rp-list *prefix-list-name* delete protocols msdp peer *peer-address* export rp-list [ prefix-list-name ] **show protocols msdp peer** *peer-address* **export rp-list**

# **Command Default**

No pairs are filtered.

#### **Parameters**

#### *peer-address*

An IPv4 MSDP peer address.

#### prefix-list-name

The name of a previously defined prefix list. This list is the per-peer RP-address filter that specifies RP addresses that determine which cache entries are advertised to the peer. The RP address is gained from the RP Address field of an MSDP SA packet.

#### **Modes**

Configuration mode

### **Configuration Statement**

```
protocols {
    msdp {
        peer peer-address {
            export {
            rp-list prefix-list-name
 }
        }
    }
}
```
#### **Usage Guidelines**

Use the set form of this command to apply an outgoing filter to SA messages that are sent to an MSDP peer. Use the **delete** form of this command to delete the outgoing filter on SA messages that are sent to an MSDP peer.

Use the **show** form of this command to display the outgoing filter on SA messages that are sent to an MSDP peer.

# **protocols msdp peer <peer-address> holdtime <holdtime-interval>**

Adjusts the holdtime time interval.

#### **Syntax**

**set protocols msdp peer** *peer-address* **holdtime** *holdtime-interval* **delete protocols msdp peer** *peer-address* **holdtime** [ *holdtime-interval* ] **show protocols msdp peer** *peer-address* **holdtime**

#### **Command Default**

The time interval is 75 seconds.

#### **Parameters**

*peer-address*

The IP address of a peer.

#### *holdtime-interval*

A time interval in seconds. The interval ranges from 3 through 75 seconds. The holdtime interval should be greater than the keepalive interval.

#### **Modes**

Configuration mode

#### **Configuration Statement**

```
protocols {
    msdp {
        peer peer-address {
       holdtime holdtime-interval
 }
    }
}
```
### **Usage Guidelines**

The holdtime time interval is the time to which a peer waits for keepalive messages from other peers before declaring them down.

Use the **set** form of this command to adjust the holdtime time interval for which a peer waits for keepalive messages from other peers before declaring them down.

Use the **delete** form of this command to restore the default holdtime time interval of 75 seconds.

Use the **show** form of this command to display the current holdtime time interval.

# protocols msdp peer <peer-address> import access-list <access-list**name>**

Applies a (S,G) filter to incoming SA messages that are received from an MSDP peer.

#### **Syntax**

**set protocols msdp peer** *peer-address* **import access-list** *access-list-name* **delete protocols msdp peer** *peer-address* **import access-list** [ *access-list-name* ] **show protocols msdp peer** *peer-address* **import access-list**

#### **Command Default**

No advertised pairs are filtered.

#### **Parameters**

*peer-address*

An IPv4 MSDP peer address.

#### *access-list-name*

The name of the access list. The per-peer (S,G) entry filter specifies which entries should be accepted.

If a list is not specified, all multicast (S,G) pairs are accepted.

This parameter is a numeric identifier of a previously defined access list and can be a number from either of the following ranges:

100 through 199: IP standard access list.

2000 through 2699: IP standard access list (expanded range).

#### **NOTE**

You cannot configure an empty access list.

#### **Modes**

Configuration mode

#### **Configuration Statement**

```
protocols {
    msdp {
        peer peer-address {
            import {
            access-list access-list-name
 }
        }
    }
}
```
#### **Usage Guidelines**

A filter that helps define which (S,G)s are accepted from an MSDP peer. The list specifies a source address and mask, or group address and mask. All pairs are cached when this attribute is not configured.

Use the set form of this command to apply an incoming filter to SA messages that are received from an MSDP peer.

Use the **delete** form of this command to delete a filter on SA messages that are received from an MSDP peer.

Use the show form of this command to display the existing filter that is applied to SA messages that are received from an MSDP peer.

# protocols msdp peer <peer-address> import rp-list <prefix-list-name>

Applies an RP address filter to incoming SA messages that are received from an MSDP peer.

#### **Syntax**

set protocols msdp peer *peer-address* import rp-list *prefix-list-name* delete protocols msdp peer *peer-address* import rp-list [ prefix-list-name ] **show protocols msdp peer** *peer-address* **import rp-list**

#### **Command Default**

No pairs are filtered.

#### **Parameters**

*peer-address*

An IPv4 MSDP peer address.

#### prefix-list-name

The name of a previously defined prefix list. This list is the per-peer RP-address filter that specifies RP addresses for which the MSDP speaker accepts (that is, caches) from an MSDP peer. The RP address is gained from the RP Address field of an MSDP SA packet.

#### **Modes**

Configuration mode

#### **Configuration Statement**

```
protocols {
    msdp {
        peer peer-address {
            import {
            rp-list prefix-list-name
 }
        }
    }
}
```
#### **Usage Guidelines**

A filter that helps define which (S,G)s are accepted from an MSDP peer. The prefix list applies to incoming SA messages that are received from a specific RP address. The list specifies an RP address and a mask. All pairs are cached when this attribute is not configured.

Use the set form of this command to apply an incoming filter to SA messages that are received from a MSDP peer.

Use the **delete** form of this command to delete a filter on SA messages that are received from a MSDP peer.

Use the **show** form of this command to display the filter applied to SA messages that are received from a MSDP peer.

# **protocols msdp peer <peer-address> keepalive <keepalive-interval>**

Adjusts the keepalive time interval at which a peer sends keepalive messages.

#### **Syntax**

**set protocols msdp peer** *peer-address* **keepalive** *keepalive-interval* **delete protocols msdp peer** *peer-address* **keepalive** [ *keepalive-interval* ] **show protocols msdp peer** *peer-address* **keepalive**

#### **Command Default**

The time interval is 60 seconds.

#### **Parameters**

*peer-address*

An IPv4 MSDP peer address.

#### *keepalive-interval*

A time interval in seconds. The interval ranges from 1 through 60 seconds. The keepalive interval must be less than the holdtime interval.

#### **Modes**

Configuration mode

#### **Configuration Statement**

```
protocols {
    msdp {
         peer peer-address {
             keepalive keepalive-interval
         }
     }
}
```
#### **Usage Guidelines**

The keepalive time interval is the time to which a peer sends keepalive messages.

Use the **set** form of this command to adjust the keepalive time interval to which a peer sends keepalive messages.

Use the **delete** form of this command to restore the default keepalive time interval of 60 seconds.

Use the **show** form of this command to display the current keepalive time interval.

# **protocols msdp peer <peer-address> local-address <local-ip>**

Configures an MSDP peer IP address and a local IP address of the router.

### **Syntax**

**set protocols msdp peer** *peer-address* **local-address** *local-ip*

**delete protocols msdp peer** *peer-address* **local-address** [ *local-ip* ]

**show protocols msdp peer** [ *peer-address* **local-address** ]

#### **Parameters**

#### *peer-address*

An IPv4 MSDP (remote) peer address.

#### *local-ip*

An IPv4 address of the router, which is used as a source IP address for the TCP connection with the MSDP peer. By default, this address is the most appropriate one to use to connect to an MSDP peer address.

### **Modes**

Configuration mode

#### **Configuration Statement**

```
protocols {
    msdp {
        peer peer-address {
            local-address local-ip
 }
    }
}
```
#### **Usage Guidelines**

Use the set form of this command to configure an MSDP peer with an IPv4 MSDP (remote) peer address.

Use the **delete** form of this command to delete a remote peer address.

Use the **show** form of this command to display the peer IP address and the local IP address of the router.

# protocols msdp peer <peer-address> password <password>

Assigns a password for a peer connection.

### **Syntax**

**set protocols msdp peer** *peer-address* **password** *password*

### **Parameters**

*peer-address* The IPv4 address of an MSDP peer.

*password*

A password for the peer.

#### **Modes**

Configuration mode

# **Configuration Statement**

```
protocols {
     msdp {
         peer peer-address {
             password password
         }
     }
}
```
# **Usage Guidelines**

The password must match on both the local and remote peers.

# **protocols msdp peer <peer-address> shutdown**

Shuts down a configured MSDP peer.

### **Syntax**

**set protocols msdp peer** *peer-address* **shutdown delete protocols msdp peer** *peer-address* [ **shutdown** ]

**show protocol msdp peer** *peer-address*

#### **Parameters**

*peer-address* An IPv4 MSDP peer address

#### **Modes**

Configuration mode

# **Configuration Statement**

```
protocols {
     msdp {
          peer peer-address {
              shutdown
          }
     }
}
```
### **Usage Guidelines**

Use the set form of this command to administratively shut down a configured MSDP peer. When an MSDP peer is administratively shut down, this command clears all SA cache entries received from the peer and disables the TCP connection.

Use the **delete** form of this command to enable an MSDP peer.

Use the **show** form of this command to display the configured action for shutting down an MSDP peer.

# **protocols msdp peer-group <group-name>**

Creates a peer group and configures its name.

#### **Syntax**

**set protocols msdp peer-group** *group-name* **delete protocols msdp peer-group** *group-name* **show protocols msdp peer-group**

#### **Command Default**

The mode is standard.

#### **Parameters**

*group-name* A name for the peer group.

#### **Modes**

Configuration mode

#### **Configuration Statement**

```
protocols {
    msdp {
        peer-group group-name {
 }
    }
}
```
#### **Usage Guidelines**

A peer group should be configured explicitly. A peer group enables you to assign the same configuration parameter to all peers that belong to it. A parameter that has not been configured for a single group member is defined by how the parameter is defined by the group configuration.

A parameter that is configured for a peer takes precedence over a parameter that is configured for a peer group. For example, if the keepalive time interval has been configured for 60 seconds on a peer and 70 seconds for the peer group to which it belongs, then the parameter of 60 seconds applies to that peer.

Use the **set** form of this command to create a group with a name.

Use the **delete** form of this command to delete a group.

Use the **show** form of this command to display the current groups.

# **protocols msdp peer-group <group-name> connect-retry <time-interval>**

Configures the connect-retry time interval.

#### **Syntax**

**set protocols msdp peer-group** *group-name* **connect-retry** *time-interval* **delete protocols msdp peer-group** *group-name* **connect-retry** [ *time-interval* ] **show protocols msdp peer-group** *group-name* **connect-retry**

### **Command Default**

The time interval is 30 seconds.

#### **Parameters**

*group-name* The name of a peer group.

*time-interval*

A time interval in seconds. The interval ranges from 1 through 60 seconds.

#### **Modes**

Configuration mode

# **Configuration Statement**

```
protocols {
     msdp {
        peer-group group-name {
             connect-retry time-interval
         }
     }
}
```
### **Usage Guidelines**

Use the set form of this command to configure the connect-retry time interval and adjust the interval for which peers, belonging to a peer group, wait after peering sessions are reset before attempting to re-establish the peering sessions.

Use the **delete** form of this command to restore the default connect-retry time interval, which is 30 seconds.

Use the **show** form of this command to display the current connect-retry time interval.

# **protocols msdp peer-group <group-name> export access-list <accesslist-name>**

Configures a (S,G) filter for outgoing SA messages sent to peers that belong to a peer group.

#### **Syntax**

**set protocols msdp peer-group** *group-name* **export access-list** *access-list-name*

**delete protocols msdp peer-group** *group-name* **export access-list** [ *access-list-name* ]

**show protocols msdp peer-group** *group-name* **export access-list**

#### **Parameters**

#### *group-name*

The name of a peer group.

#### *access-list-name*

The name of the access list. The per-peer-group (S,G) entry filter specifies which entries should be advertised. If a list is not specified, all multicast (S,G) entries are advertised.

This parameter is a numeric identifier of a previously defined access list and can be a number from either of the following ranges:

100 through 199: IP standard access list.

2000 through 2699: IP standard access list (expanded range).

#### **NOTE**

You cannot configure an empty list.

#### **Modes**

Configuration mode

#### **Configuration Statement**

```
protocols {
    msdp {
        peer-group group-name {
            export {
               access-list access-list-name 
 }
         }
     }
}
```
#### **Usage Guidelines**

This filter helps define which sources are advertised to members of the MSDP peer group. This filter specifies a source address and mask, or group address and mask. If not configured, no pairs are filtered and and all pairs are advertised to members of the MSDP peer group.

Use the set form of this command to configure a filter for outgoing SA messages sent to members of a group.

Use the **delete** form of this command to delete the filter for outgoing SA messages sent to members of a group.

Use the **show** form of this command to display the filter for outgoing SA messages sent to members of a group.

# protocols msdp peer-group <group-name> export rp-list <prefix-listhame>

Configures an RP address filter for outgoing SA messages sent to peers that belong to a peer group.

#### **Syntax**

set protocols msdp peer-group *group-name* export rp-list prefix-list-name

**delete protocols msdp peer-group** *group-name* **export** *rp-list* [ *prefix-list-name* ]

**show protocols msdp peer-group** *group-name* **export rp-list**

#### **Parameters**

#### *group-name*

The name of a peer group.

prefix-list-name

The name of a previously defined prefix list. This list is the per-peer-group RP-address filter that specifies RP addresses that determine which cache entries are advertised to members of the peer group. The RP address is gained from the RP Address field of an MSDP SA packet.

#### **Modes**

Configuration mode

#### **Configuration Statement**

```
protocols {
    msdp {
        peer-group group-name {
         export {
           rp-list prefix-list-name
 }
 }
    }
}
```
#### **Usage Guidelines**

This filter helps define which sources are advertised to members of the MSDP peer group. This filter specifies an RP address and mask. If not configured, no pairs are filtered and and all pairs are advertised to members of the MSDP peer group.

Use the set form of this command to configure a filter for outgoing SA messages sent to peers that belong to a peer group.

Use the **delete** form of this command to delete a filter for outgoing SA messages sent to peers that belong to a peer group.

Use the **show** form of this command to display the filters for outgoing SA messages sent to peers that belong to a peer group.

# **protocols msdp peer-group <group-name> holdtime <holdtime-interval>**

Configures the holdtime time interval for a member of a group.

#### **Syntax**

**set protocols msdp peer-group** *group-name* **holdtime** *holdtime-interval* **delete protocols msdp peer-group** *group-name* **holdtime** [ *holdtime-interval* ] **show protocols msdp peer-group** *group-name* **holdtime**

#### **Command Default**

The default interval is 75 seconds.

#### **Parameters**

*group-name*

The name of a peer group.

#### *holdtime-interval*

A time interval in seconds. The interval ranges from 3 through 75 seconds. The holdtime interval should be greater than the keepalive interval.

#### **Modes**

Configuration mode

#### **Configuration Statement**

```
protocols {
    msdp {
        peer-group group-name {
       holdtime holdtime-interval
 }
    }
}
```
#### **Usage Guidelines**

Use the set form of this command to configure the holdtime time interval in seconds for which a member of a peer group waits for keepalive messages from other peers before declaring the other peers down.

Use the **delete** form of this command to restore the default holdtime time interval, which is 75 seconds.

Use the **show** form of this command to display the current holdtime time interval.

# **protocols msdp peer-group <group-name> import access-list <accesslist-name>**

Configures a (S,G) filter for incoming SA messages received from the peers that belong to a peer group.

#### **Syntax**

**set protocols msdp peer-group** *group-name* **import access-list** *access-list-name*

**delete protocols msdp peer-group** *group-name* **import access-list** *access-list-name*

**show protocols msdp peer-group** *group-name* **import access-list**

#### **Parameters**

#### *group-name*

The name of a peer group.

#### *access-list-name*

The name of the access list. The per-peer-group (S,G) entry filter specifies which entries should be accepted.

If a list is not specified, all multicast (S,G) pairs are accepted.

This parameter is a numeric identifier of a previously defined access list and can be a number from either of the following ranges:

100 through 199: IP standard access list.

2000 through 2699: IP standard access list (expanded range).

#### **NOTE**

You cannot configure an empty accesslist.

#### **Modes**

Configuration mode

#### **Configuration Statement**

```
protocols {
    msdp {
        peer-group group-name {
            import {
               access-list access-list-name
 }
        }
     }
}
```
#### **Usage Guidelines**

This filter helps define which sources are accepted from the members of an MSDP peer group. This filter specifies a source address and mask or group address and mask. If not configured, no pairs are filtered and all pairs are accepted from the members of the MSDP peer group.

Use the set form of this command to configure a filter for incoming SA messages received from the peers that belong to a peer group.

Use the **delete** form of this command to delete a filter for incoming SA messages received from the peers that belong to a peer group.

Use the **show** form of this command to display the existing filter for incoming SA messages received from the peers that belong to a peer group.

# protocols msdp peer-group <group-name> import rp-list <prefix-listhame>

Configures an RP address filter for incoming SA messages received from peers that belong to a peer group.

#### **Syntax**

set protocols msdp peer-group *group-name* import rp-list prefix-list-name

**delete protocols msdp peer-group** *group-name* **import** *rp-list* [ *prefix-list-name* ]

**show protocols msdp peer-group** *group-name* **import rp-list**

#### **Parameters**

#### *group-name*

The name of a peer group.

prefix-list-name

The name of a previously defined prefix list. This list is the per-peer-group RP-address filter that specifies RP addresses for which the MSDP speaker accepts (that is, caches) from peers that belong to a peer group. The RP address is gained from the RP address field of an MSDP SA packet.

#### **Modes**

Configuration mode

### **Configuration Statement**

```
protocols {
    msdp {
        peer-group group-name {
            import {
              rp-list prefix-list-name
 }
        }
    }
}
```
#### **Usage Guidelines**

This filter helps define which sources are accepted from members of this MSDP peer group. This filter specifies a RP address and mask. If not configured, no pairs are filtered and all pairs are accepted from members of the MSDP peer group.

Use the set form of this command to configure a filter for incoming SA messages that are received from the peers that belong to a peer group.

Use the **delete** form of this command to delete a filter for incoming SA messages received from the peers that belong to a peer group.

Use the show form of this command to display the existing filter for incoming SA messages received from the peers that belong to a peer group.

# **protocols msdp peer-group <group-name> keepalive <keepalive-interval>**

Configures the keepalive message interval for a peer.

#### **Syntax**

**set protocols msdp peer-group** *group-name* **keepalive** *keepalive-interval* **delete protocols msdp peer-group** *group-name* **keepalive** [ *keepalive-interval* ] **show protocols msdp peer-group** *group-name* **keepalive**

### **Command Default**

The default interval is 60 seconds.

#### **Parameters**

*group-name*

The name of a peer group.

#### *keepalive-interval*

The time interval in seconds at which a keepalive message is sent. The interval ranges from 1 through 60 seconds.

#### **Modes**

Configuration mode

### **Configuration Statement**

```
protocols {
     msdp {
         peer-group group-name {
              keepalive keepalive-interval
         }
     }
}
```
### **Usage Guidelines**

This configuration parameter must be less than the configured holdtime time interval.

Use the **set** form of this command to adjust the interval (in seconds) at which a peer (belonging to a group) sends keepalive messages.

Use the **delete** form of this command to delete the keepalive message interval for a peer. This form of the command can be used to set the default interval to 60 seconds.

Use the **show** form of this command to display the keepalive message interval for a peer.

# **protocols msdp peer-group <group-name> peer <peer-address>**

Adds a peer to a peer group.

#### **Syntax**

**set protocols msdp peer-group** *group-name* **peer** *peer-address*

**delete protocols msdp peer-group** *group-name* **peer** [ *peer-address* ]

**show protocols msdp peer-group** *group-name* **peer**

#### **Parameters**

*group-name*

The name of a peer group.

#### *peer-address*

An IPv4 MSDP peer address.

#### **Modes**

Configuration mode

#### **Configuration Statement**

```
protocols {
     msdp {
         peer-group group-name {
             peer peer-address
         }
     }
}
```
#### **Usage Guidelines**

A peer group should be configured explicitly.

All parameters that are assigned to a peer group are applied to a peer. A peer can be a member of only one group. A peer group configures several peers with the same parameters.

Use the **set** form of this command to add a peer to a peer group.

Use the **delete** form of this command to delete a peer from a peer group.

Use the **show** form of this command to display the current members of a peer group.

# **protocols msdp peer-group <group-name> shutdown**

Shuts down MSDP peers that belong to a peer group.

# **Syntax**

**set protocols msdp peer-group** *group-name* **shutdown**

**delete protocols msdp peer-group** *group-name* **shutdown**

**show protocol msdp peer-group** *group-name*

### **Parameters**

*group-name* The name of a peer group.

### **Modes**

Configuration mode

# **Configuration Statement**

```
protocols {
     msdp {
          peer-group group-name {
              shutdown
          }
     }
}
```
# **Usage Guidelines**

Use the **set** form of this command to administratively shut down MSDP peers that belong to a peer.

Use the delete form of this command to remove the configuration to administratively shut down MSDP peers that belong to a peer.

Use the show form of this command to display the state of the configuration to administratively shut down MSDP peers that belong to a peer.

# **reset ip msdp peer <peer-address>**

Resets the TCP connection to a peer.

#### **Syntax**

**reset ip msdp peer** *peer-address*

#### **Parameters**

*peer-address* An IPv4 MSDP peer address

#### **Modes**

Operational mode

#### **Usage Guidelines**

In addition to resetting the TCP connection to a peer, this command clears all peer statistics and the transmission FIFO.

#### **Examples**

The following example shows how to reset the TCP connection to the 12.12.12.12. peer.

vyatta@vyatta:~\$ reset ip msdp peer 12.12.12.12

# **reset ip msdp sa-cache <group-address>**

Clears all MSDP SA cache entries.

#### **Syntax**

**reset ip msdp sa-cache** *group-address*

#### **Parameters**

*group-address* A multicast group address for which SA entries are cleared from the SA cache.

#### **Modes**

Operational mode

#### **Usage Guidelines**

When the group-address parameter is defined, the system clears the SA cache entries for only that group.

#### **Examples**

The following example shows how to clear MSDP SA cache entries for the 192.168.1.1 group.

vyatta@vyatta:~\$ reset ip msdp sa-cache 192.168.1.1

### show ip msdp peer <peer-address>

Displays configuration information for one MSDP peer or all MSDP peers.

#### **Syntax**

**show ip msdp peer** *peer-address*

#### **Parameters**

*peer-address* An IPv4 MSDP peer address.

#### **Modes**

Operational mode

### **Examples**

The following example shows how to display configuration information for the 10.2.7.6 MSDP peer.

```
vyatta@R1:~$ show ip msdp peer 10.2.7.6
MSDP Peer 10.2.7.6 , AS 0 (configured AS)
Description:
     Connection status:
        State: Up, Resets: 4, Connection source: 10.2.7.5 
         Uptime(Downtime): 00:22:06, Messages sent/received: 28/89
        Output messages discarded: 0
        Local role: active
        Connection and counters cleared 04:45:26 ago
     SA Filtering:
        Input (S,G) filter: 102
         Input RP filter: p1
         Output (S,G) filter: 101
        Output RP filter: p1
Peer ttl threshold: 16
SAs learned from this peer: 0, SAs limit: 0
```
The following example shows the status of an MSDP peer and how to verify the status of that peer.

```
vyatta@r3:~$show ip msdp peer 
MSDP Peer 10.23.0.2 (?), AS 0 (configured AS) 
Description: 
     Connection status: 
         State: Listen, Resets: 5, Connection source: 10.23.0.3 (?) 
         Uptime(Downtime): 00:36:37, Messages sent/received: 105/0 
         Output messages discarded: 0 
         Local role: passive 
         Connection and counters cleared 02:35:53 ago 
     SA Filtering: 
         Input (S,G) filter: none 
         Input RP filter: none 
         Output (S,G) filter: none 
         Output RP filter: none 
Peer ttl threshold: 16 
SAs learned from this peer: 0, SAs limit: 0
```
# **show ip msdp sa-cache**

Displays detailed or summary information about the SA cache database.

### **Syntax**

**show ip msdp sa-cache** [ **summary** ]

#### **Parameters**

#### **summary**

Shows summary information about the SA cache database, including the number of active sources, RP addresses, and Multiprotocol BGP/autonomous systems (MBGP/AS).

#### **Modes**

Operational Mode

#### **Examples**

The following example shows how to display detailed information about the SA cache database:

```
vyatta@R1:~$ show ip msdp sa-cache 
MSDP Source-Active Cache - 2398 entries<br>Active Sources/Group RP Address MBGP
                        RP Address MBGP/AS Time in cache/expired
(137.39.41.33, 238.105.148.0), 137.39.3.111, 704, 2d10h/00:05:33
(130.240.112.8, 224.2.0.1), 198.9.200.65, 10888, 00:03:21/00:02:38
(171.69.10.13, 227.37.32.1), 137.39.3.92, 704, 05:22:20/00:03:32
(134.67.66.18, 233.0.0.1), 137.39.3.111, 704, 2d10h/00:05:35
(134.67.66.148, 233.0.0.1), 137.39.3.111, 704, 2d10h/00:05:35
(171.69.10.13, 227.37.32.2), 137.39.3.92, 704, 00:44:30/00:01:31
(128.223.70.203, 224.2.236.2), 128.223.253.7, 3582, 02:34:16/00:05:49
(206.190.42.104, 236.195.56.2), 137.39.3.92, 704, 04:21:13/00:05:22
(171.69.10.13, 227.37.32.3), 137.39.3.92, 704, 00:44:30/00:02:31
(161.44.15.43, 224.0.92.3), 198.9.200.65, 10888, 6d09h/00:05:35
(161.44.15.111, 224.0.92.3), 198.9.200.65, 10888, 16:18:08/00:05:35
(161.44.21.45, 224.0.92.3), 198.9.200.65, 10888, 16:18:08/00:05:35
(161.44.15.75, 224.0.92.3), 198.9.200.65, 10888, 08:40:52/00:05:35
(161.44.15.100, 224.0.92.3), 198.9.200.65, 10888, 08:40:52/00:05:35
(171.69.10.13, 227.37.32.6), 137.39.3.92, 704, 00:45:30/00:05:31
(137.39.41.33, 224.247.228.10), 137.39.3.111, 704, 2d10h/00:05:35
(128.146.222.210, 224.2.224.13), 137.39.3.92, 704, 01:51:53/00:05:22
(137.39.41.33, 229.231.124.13), 137.39.3.111, 704, 2d10h/00:05:33
(128.223.32.138, 224.2.200.23), 128.223.253.7, 3582, 21:33:40/00:05:49
(128.223.75.244, 224.2.200.23), 128.223.253.7, 3582, 21:33:40/00:05:49
```
The following example shows how to check the detailed status of the SA cache database.

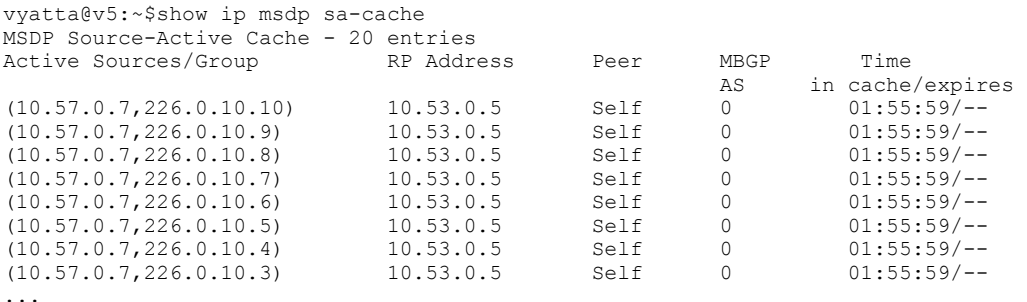

**TABLE 13** Column headings in the output produced by show ip msdp sa-cache

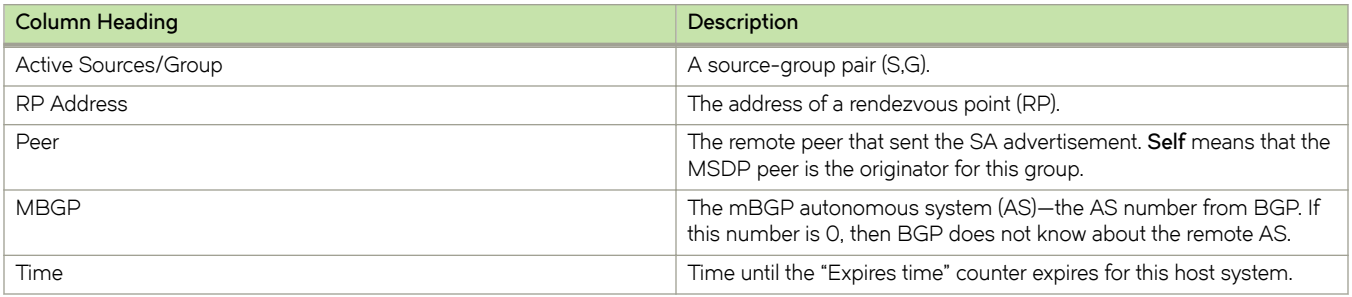

The following example shows how to display summary information about the SA cache database.

```
 vyatta@R1:~$ show ip msdp sa-cache summary
SA Cache summary:
Active sources: 125
RP address: 15
MBGP/AS : 12
```
# **show ip msdp summary**

Displays configuration information all the MSDP peers.

## **Syntax**

**show ip msdp summary**

### **Modes**

Operational mode

# **Examples**

The following example shows how to display MSDP configuration information for the peer.

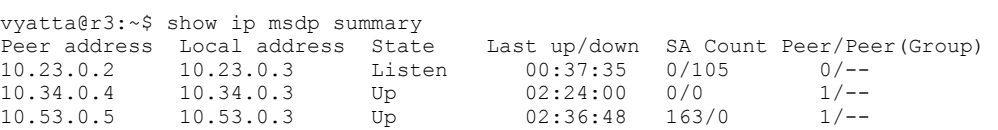

# **List of Acronyms**

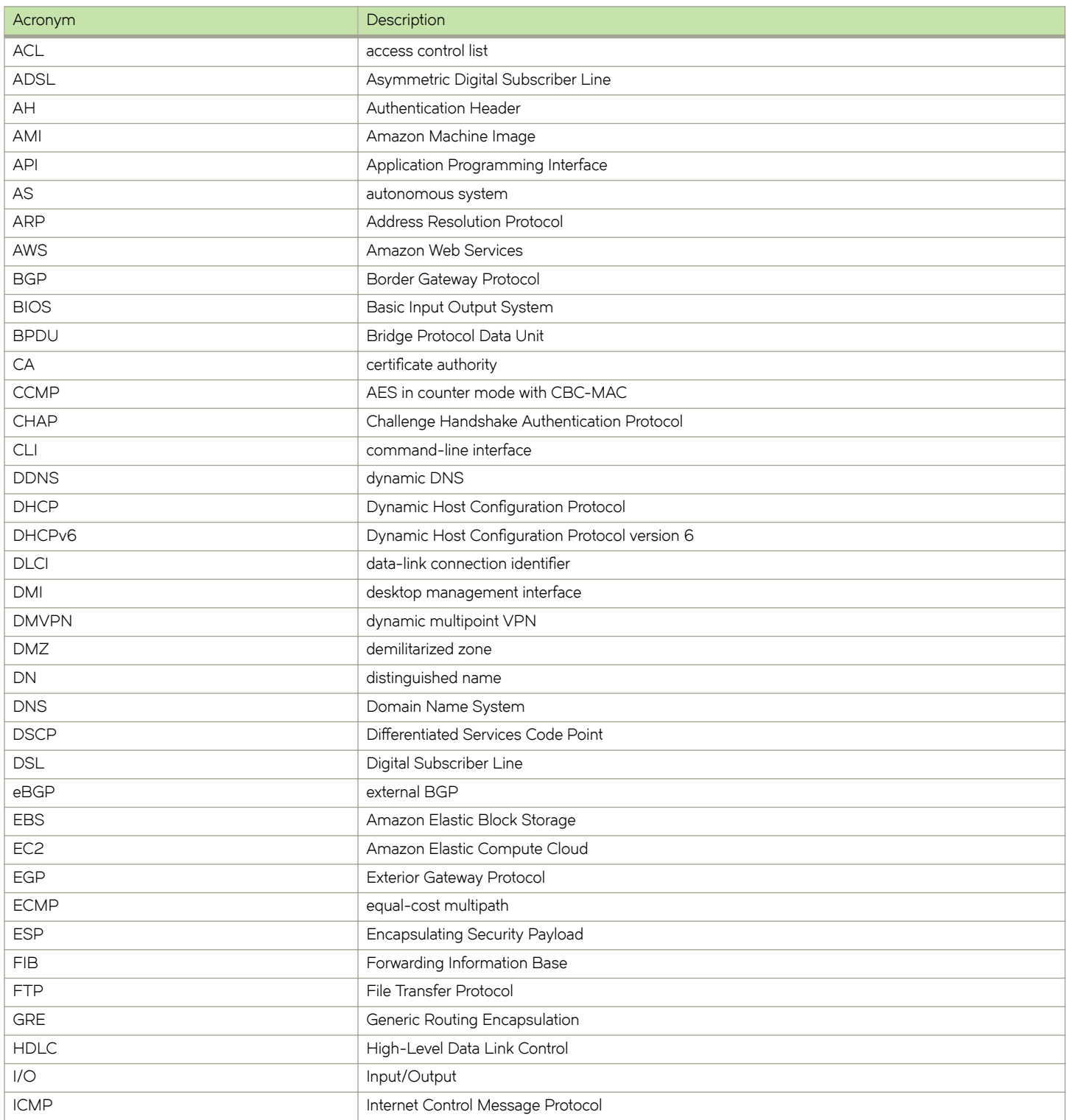

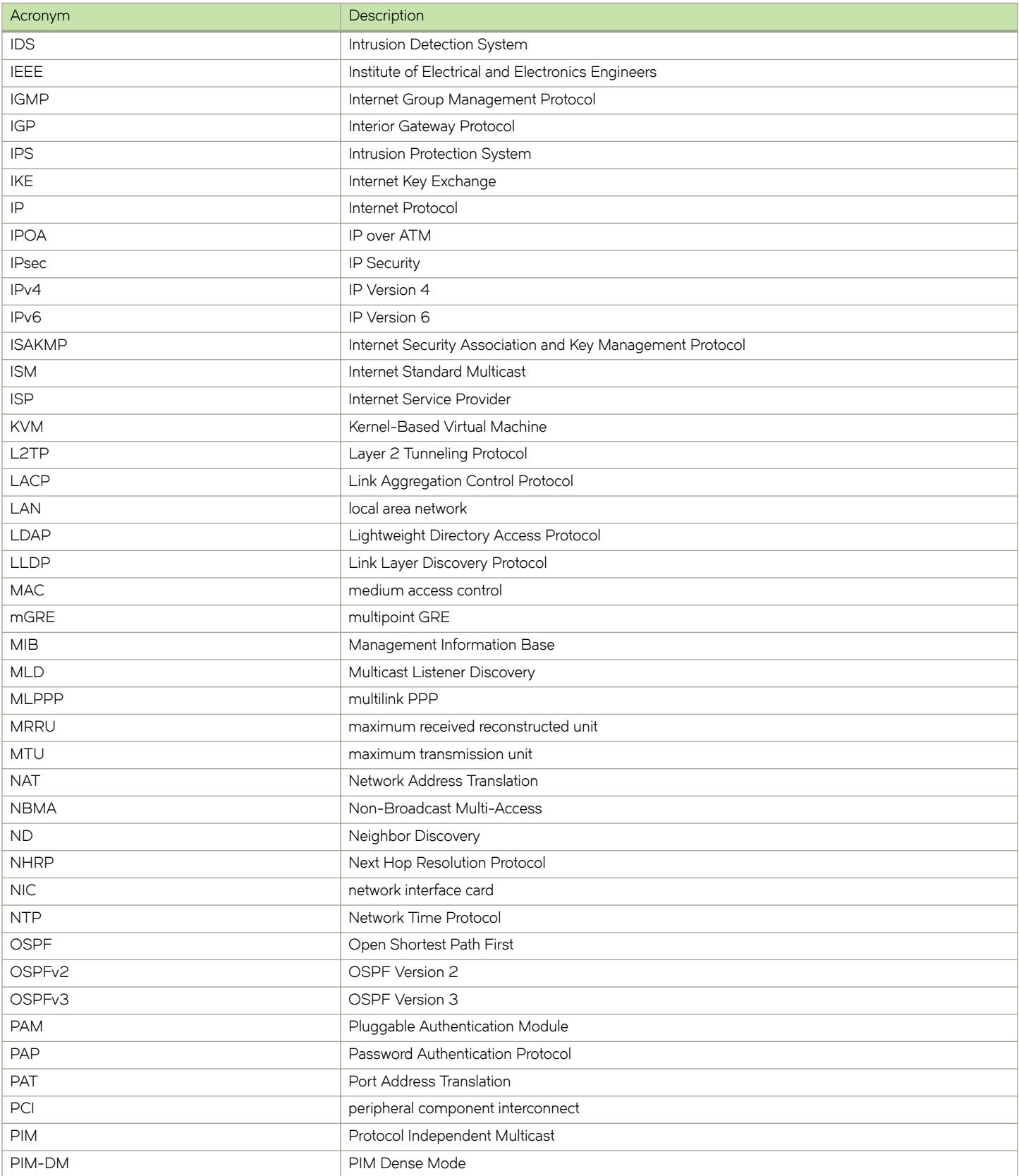
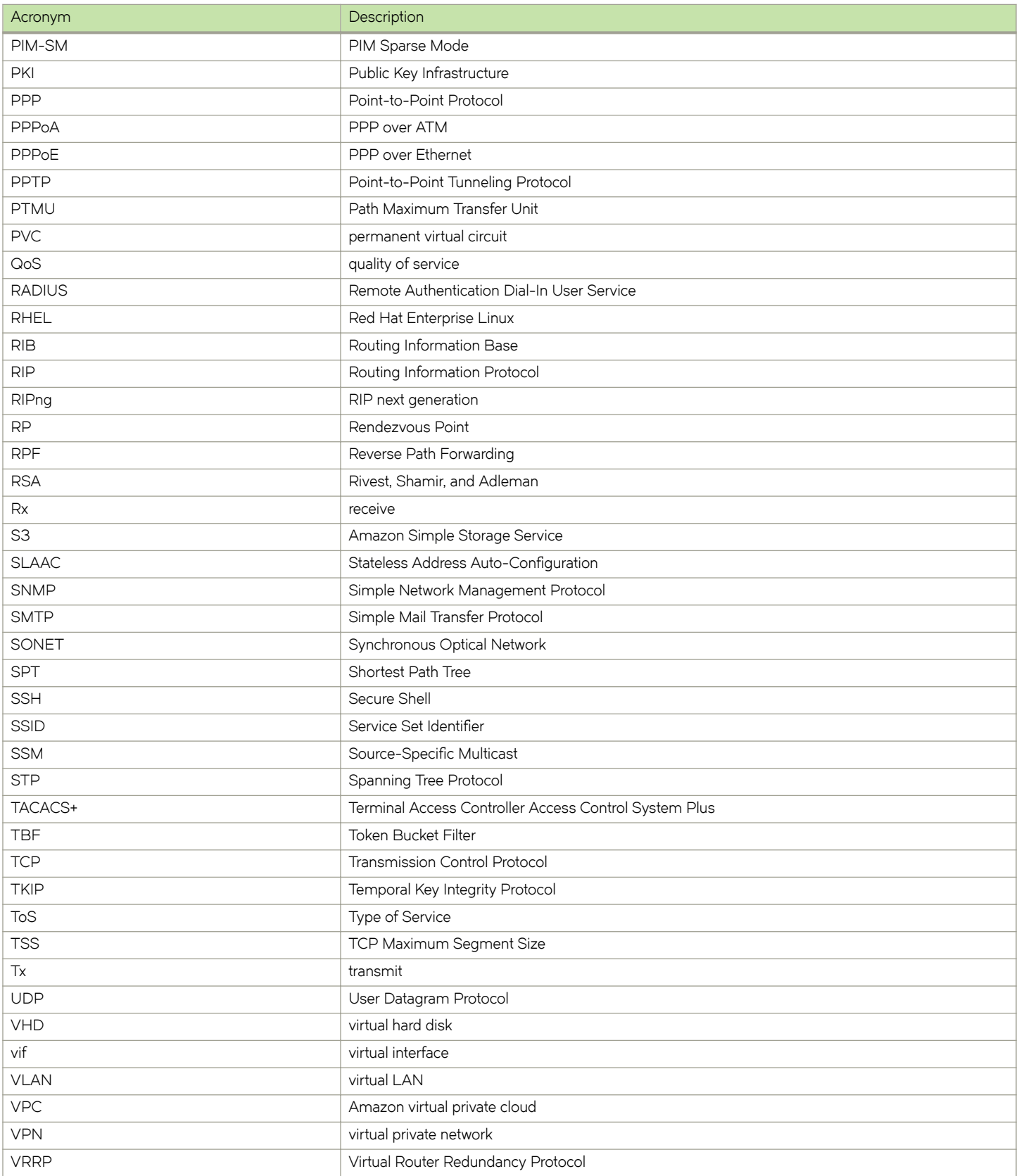

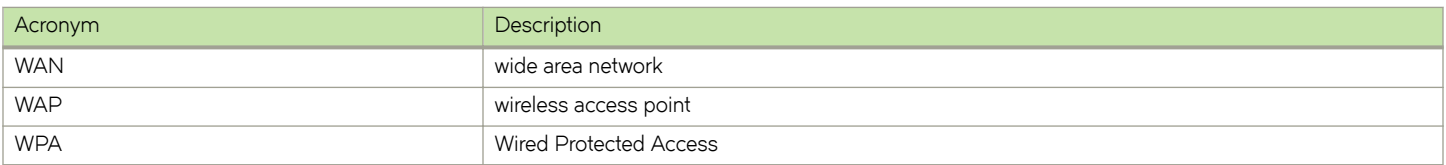